Załącznik nr 1 do Zapytania Ofertowego

Województwo świętokrzyskie

# Szczegółowy Opis Przedmiotu Zamówienia

Opracowanie cyfrowych arkuszy mapy topograficznej w skali 1 : 10 000 na podstawie Bazy Danych Obiektów Topograficznych (BDOT10k) dla wybranego obszaru województwa świętokrzyskiego wraz z aktualizacją zbiorów danych BDOT10k.

## **I. PRZEDMIOT ZAMÓWIENIA**

Przedmiotem zamówienia jest usługa polegająca na opracowaniu

- 10 arkuszy w zamówieniu podstawowym

- 4 arkuszy w zamówieniu objętym prawem opcji

mapy topograficznej w skali 1:10 000 na podstawie Bazy Danych Obiektów Topograficznych (BDOT10k)dla wybranego obszaru województwa świętokrzyskiego.

#### **II. ZASIĘG I ZAKRES TEMATYCZNY PRZEDMIOTU ZAMÓWIENIA.**

#### 1. **Przedmiotem zamówienia jest:**

- a) aktualizacja BDOT10k w oparciu o dostępne materiały źródłowe oraz wywiad terenowy,
- b) opracowanie zgeneralizowanego numerycznego modelu rzeźby terenu,
- c) opracowanie obiektów klas Karto dotyczących rzeźby terenu na podstawie zgeneralizowanego numerycznego modelu rzeźby terenu (kartograficzne opracowanie modelu rzeźby terenu),
- d) opracowanie rzeźby terenu metodą cieniowania,
- e) opracowanie obiektów klas Karto na podstawie danych BDOT10k, PRNG i PRG,
- f) redakcja treści mapy topograficznej w skali 1 : 10 000 wraz z weryfikacją BDOT10k,
- g) redakcja arkuszy mapy topograficznej w skali 1 : 10 000 wraz z ramką, legendą i opisami pozaramkowymi,
- h) zapis cyfrowy i wydruk ploterowy arkuszy mapy topograficznej.

#### 2. **Zasięg przestrzenny opracowania:**

a) w zamówieniu podstawowym prace określone w rozdz. II pkt 1 należy wykonać dla następujących arkuszy mapy topograficznej w skali 1 : 10 000:

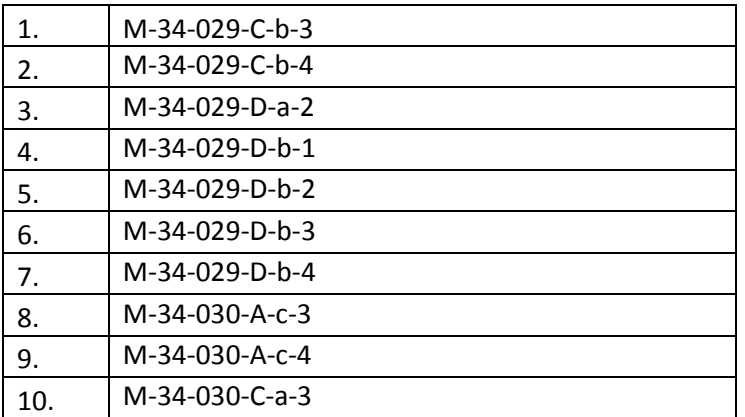

b) w zamówieniu objętym prawem opcji**,** prace określone w rozdz. II pkt 1 należy wykonać dla następujących arkuszy mapy topograficznej w skali 1 : 10 000:

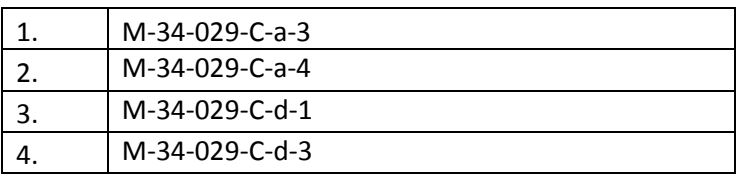

c) prace określone w rozdz. II pkt 1 lit. b - d należy wykonać na obszarze, o którym mowa w rozdz. II pkt 2 lit. a, powiększonym o bufor o szerokości co najmniej pięciokrotnej wartości rozmiaru piksela zgeneralizowanego NMT. Wartość rozmiaru piksela zgeneralizowanego NMT znajduje się w wytycznych do generowania NMT, stanowiących załącznik nr 3 do niniejszego SOPZ

d) zasięg przestrzenny przedmiotu zamówienia jest przedstawiony graficznie w załączniku nr 1 do niniejszego SOPZ

#### **III. MATERIAŁY ŹRÓDŁOWE**

Za materiały źródłowe do opracowania przedmiotu zamówienia uznaje się:

- 1. Zbiory danych BDOT10k dla powiatu koneckiego woj. świętokrzyskiego dostępny w formacie GML w WODGiK w Kielcach.
- 2. Arkusze mapy topograficznej w skali 1:10 000 (klasy Karto), opracowane na podstawie BDOT10k, o następujących godłach:

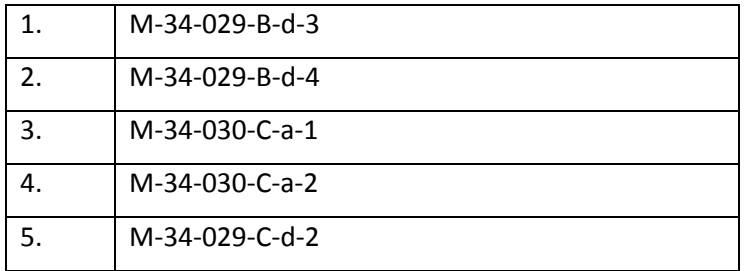

- dostępne w formacie GML i GEOTIFF w WODGiK w Kielcach. Zbiory danych należy wykorzystać do uzgodnienia styków opracowywanych arkuszy,

- 3. Najaktualniejsze dla danego obszaru ortofotomapy cyfrowe, a w przypadku braku ortofotomapy aktualniejszej od zbiorów danych BDOT10k wymienionych w rozdz. III pkt 1, zdjęcia lotnicze o aktualności nie starszej niż 2015 r. – dostępne w WODGiK w Kielcach,
- 4. Numeryczny Model Terenu wykonany na podstawie chmury punktów z lotniczego skaningu laserowego (LIDAR) dla obszaru, o którym mowa w rozdz. II pkt 2 lit. a - dostępny w WODGiK w Kielcach,
- 5. Dane z bazy państwowego rejestru granic (PRG) dostępne na stronie internetowej CODGiK, pobrane w dniu zgłoszenia pracy kartograficznej,
- 6. Informacje z bazy danych państwowego rejestru nazw geograficznych (PRNG) dostępne na stronie internetowej CODGiK, pobrane w dniu zgłoszenia pracy kartograficznej,
- 7. Ogólnodostępne rejestry publiczne prowadzone przez organy i instytucje, w szczególności wykazane w załączniku nr 2 do niniejszego SOPZ,
- 8. Bazy danych ewidencji gruntów i budynków oraz inne wektorowe opracowania wielkoskalowe dostępne w WODGiK w Kielcach,
- 9. Informacje pochodzące z ewidencji miejscowości, ulic i adresów dostępne we właściwych urzędach miast i gmin,
- 10. Przepisy dotyczące zaliczania dróg do odpowiednich kategorii,
- 11. Wykaz dróg i węzłów drogowych z właściwych zarządów dróg oraz z Urzędu Marszałkowskiego w Kielcach.
- 12. Bazy danych dostępne w Zarządach Gospodarki Wodnej, w tym baza danych Mapy Podziału Hydrograficznego Polski (MPHP),
- 13. Dane dotyczące rzek, strumieni, rowów i urządzeń melioracji wodnych z właściwych zarządów melioracji i urządzeń wodnych,
- 14. Informacje z rejestrów prowadzonych przez Generalną Dyrekcję Ochrony Środowiska,
- 15. Aktualny "Sieciowy rozkład jazdy PKP",
- 16. Dane dotyczące zawiadomień o rozpoczęciu robót budowlanych (lub rozbiórce) pozyskane z Powiatowych Inspektoratów Nadzoru Budowlanego (PINB),
- 17. Inne wiarygodne informacje dostępne u właścicieli, władających oraz w Internecie i środkach masowego przekazu,
- 18. Dane z wywiadu terenowego pozyskane przez Wykonawcę niniejszego zamówienia.

## **IV. ZAKRES PRAC**

W ramach przedmiotu zamówienia należy wykonać następujące prace:

- 1. Zaktualizować klasy obiektów BDOT10k w oparciu o dostępne materiały źródłowe, o których mowa w rozdz. III pkt 3 – 17, a w przypadku gdy aktualizacja obiektów nie jest możliwa w oparciu o te materiały, niezbędne dane należy pozyskać podczas wywiadu terenowego. Klasy obiektów BDOT10k należy zaktualizować w następujący sposób:
	- a) wprowadzić wszystkie brakujące i nowe obiekty, w tym inwestycje wskazane przez Zamawiającego,
	- b) usunąć nieistniejące obiekty,

c) zmodyfikować geometrię i zaktualizować atrybuty, które uległy zmianom. Wszystkie aktualizowane klasy obiektów należy uzgodnić z powiązanymi przestrzennie i geometrycznie pozostałymi klasami obiektów, aby BDOT10k stanowił spójny i topologiczny zbiór danych przestrzennych.

Na granicy między powiatami wszystkie obiekty muszą być zgodne atrybutowo i geometrycznie.

- 2. Dokonać generalizacji NMT, o którym mowa w rozdz. III pkt 4, zgodnie z wytycznymi GUGiK opisanymi w załączniku nr 3 do niniejszego SOPZ. Na podstawie zgeneralizowanego NMT, wygenerować i zredagować poziomice, opracować pozostałe obiekty rzeźby terenu i zapisać je w klasie KR\_ObiektKarto, zgodnie z rozporządzeniem, o którym mowa w rozdz. VIII pkt 4 oraz z wyjaśnieniami i zaleceniami GUGiK opisanymi w załączniku nr 4 do niniejszego SOPZ.
- 3. Uzgodnić położenie obiektów BDOT10k będących w relacji przestrzennej z obiektami rzeźby terenu w szczególności na obszarach, na których obiekty te nie są widoczne na ortofotomapach (np. obiekty na obszarach leśnych).
- 4. Dokonać automatycznej wizualizacji wszystkich obiektów bazy BDOT10k zgodnie z rozporządzeniem, o którym mowa w rozdz. VIII pkt 4 (na podstawie kodów kartograficznych i biblioteki znaków graficznych) oraz zastosować odpowiednie priorytety kolejności wyświetlania znaków graficznych, dla potrzeb przeprowadzenia redakcji mapy topograficznej w skali 1 : 10 000.
- 5. W przypadku pojawienia się konieczności uzupełnienia lub zmian znaków graficznych w bibliotece, o której mowa w rozdz. V pkt 7, należy ją zaktualizować, zachowując zgodność z załącznikiem nr 6 do rozporządzenia, o którym mowa w rozdz. VIII pkt 4 oraz z wyjaśnieniami i zaleceniami GUGiK opisanymi w załączniku nr 4 do niniejszego SOPZ.
- 6. Dokonać koniecznych modyfikacji (wygładzenia) kształtu obiektów bazy BDOT10k na potrzeby wykonania poprawnego obrazu mapy topograficznej.
- 7. Dla celów kontroli merytorycznej redakcji treści mapy topograficznej wykonać cyfrowe opracowania w skali 1 : 10 000 poszczególnych arkuszy mapy objętych zamówieniem, zawierające obiekty rzeźby terenu, opracowane na podstawie NMT oraz wybrane obiekty z kategorii klas: "sieć wodna", "sieć komunikacyjna" a także z klas: "budowla ziemna", "woda powierzchniowa", "budowla inżynierska", "budowla

hydrotechniczna", "zbiornik techniczny" i "umocnienie drogowe, kolejowe i wodne". Niniejsze cyfrowe opracowania zapisać w wersji bez ramki i treści pozaramkowej.

- 8. Opracować cieniowanie rzeźby terenu na podstawie zgeneralizowanego NMT, o którym mowa w rozdz. IV pkt 3, z zachowaniem metodyki opisanej w wytycznych GUGiK, stanowiących załącznik nr 3 do niniejszego SOPZ.
- 9. Wykonać redakcję mapy topograficznej w skali 1 : 10 000 (m.in. w celu uczytelnienia mapy i wyeliminowania konfliktów graficznych). Wszystkie obiekty przedstawiane na mapie należy zapisać w odpowiednich strukturach klas Karto, zgodnie z rozporządzeniem, o którym mowa w rozdz. VIII pkt 4 oraz z wyjaśnieniami i zaleceniami GUGiK opisanymi w załączniku nr 4 do niniejszego SOPZ.
- 10. Opracować i zredagować napisy, w tym nazwy, numery, opisy objaśniające i skróty kartograficzne oraz zapisać je w odpowiednich strukturach klas Karto, zgodnie z rozporządzeniem, o którym mowa w rozdz. VIII pkt 4 oraz z wyjaśnieniami i zaleceniami GUGiK opisanymi w załączniku nr 4 do niniejszego SOPZ. W przypadku nazw miejscowości należy wprowadzić urzędowe i niestandaryzowane nazwy znajdujące się w PRNG, o którym mowa w rozdz. III pkt 6.W przypadku nazw obiektów fizjograficznych należy wprowadzić urzędowe i zestandaryzowane nazwy oraz wybrane nazwy niestandaryzowane, dotyczące form ukształtowania terenu typu góry, szczyty, przełęcze itp. oraz innych form przyrodniczych, uzgodnione z Zamawiającym, znajdujące się w PRNG, o którym mowa w rozdz. III pkt 6.
- 11. Wykonać ramki, legendę i opisy pozaramkowe dla poszczególnych arkuszy mapy topograficznej w skali 1:10 000 oraz zapisać je w odpowiednich strukturach klas Karto, zgodnie z rozporządzeniem, o którym mowa w rozdz. VIII pkt 4 oraz z wyjaśnieniami i zaleceniami GUGiK opisanymi w załączniku nr 4 do niniejszego SOPZ.

Dla każdego arkusza mapy topograficznej należy:

- a) na podstawie numerów ISBN wygenerować i nanieść kody kreskowe,
- b) nanieść siatki i opisy współrzędnych oraz ozdobne ramki,
- c) przyciąć zredagowaną treść map topograficznych do zakresu arkuszy map oraz dokonać opisu wylotów dróg, kolei i jednostek podziału administracyjnego w międzyramczu,
- d) nadać nazwy poszczególnych arkuszy; zaproponowane nazwy należy zapisać w formacie \*.xls i przedstawić do akceptacji Zamawiającemu na co najmniej 14 dni przed terminem zakończenia wraz z niezbędnymi materiałami źródłowymi.
- 12. Uzgodnić styki z opracowanymi arkuszami mapy topograficznej, wymienionymi w rozdz. III pkt 2. Przez uzgodnienie styków należy również rozumieć poprawę geometrii i atrybutów obiektów Bazy Danych Obiektów Topograficznych (BDOT10k).
- 13. Wykonać kontrolę opracowania (kontrole atrybutowe, geometryczne, topologiczne i przestrzenne) oraz sporządzić dokumentację zasadniczych procesów i wszystkich czynności kontrolnych.
- 14. Wykonać kontrolę opracowania pod względem poprawności redakcyjnej, poprawności zastosowania odpowiednich znaków graficznych oraz zgodności ze standardami określonymi w rozporządzeniu, o którym mowa w rozdz. VIII pkt 4 oraz z wyjaśnieniami i zaleceniami GUGiK opisanymi w Załączniku nr 4 do niniejszego SOPZ. Z przeprowadzonych procesów i czynności kontrolnych należy sporządzić dokumentację.
- 15. Wykonać kontrolne wydruki ploterowe po 1 egzemplarzu każdego arkusza mapy topograficznej w skali 1 : 10 000, w dwóch wersjach z cieniowaniem i bez cieniowania. Zamawiający może poprosić o wydrukowanie drugiego egzemplarza dla wybranych arkuszy mapy topograficznej.
- 16. Zapisać ostatecznie zredagowane arkusze mapy topograficznej w wersjach:
	- a) z ramką i treścią pozaramkową, z cieniowaniem i bez cieniowania**,**
	- b) bez ramki i treści pozaramkowej, z cieniowaniem i bez cieniowania**.**
- 17. Zapisać dane źródłowe, pośrednie i finalne zgodnie z niniejszym SOPZ, w szczególności z rozdz. V pkt 10 i 12.
- 18. Wykonać ostateczny wydruk ploterowy po 1 egzemplarzu każdego arkusza mapy topograficznej w skali 1 : 10 000, w dwóch wersjach z cieniowaniem i bez cieniowania. Wydruki należy zafoliować obustronnie.

## **V. WYMAGANIA SZCZEGÓŁOWE DLA ZAKRESU PRAC**

- 1. Opracowanie należy wykonać w układach:
	- a) PL-1992 przy opracowaniu bazy BDOT10k łącznie z klasami Karto i cieniowaniem.
	- b) PL-UTM przy opracowaniu zredagowanych arkuszy mapy topograficznej w skali 1 : 10 000.
- 2. Bazę danych obiektów topograficznych wraz z klasami Karto, opracowaną w ramach niniejszego zamówienia należy wykonać zgodnie z rozporządzeniem, o którym mowa w rozdz. VIII pkt 4 oraz z wyjaśnieniami i zaleceniami GUGiK opisanymi w załączniku nr 4 do niniejszego SOPZ. Schemat aplikacyjny przekaże Zamawiający.
- 3. Zgeneralizowany numeryczny model rzeźby terenu oraz obiekty rzeźby terenu, o których mowa w rozdz. IV pkt 3 należy opracować zgodnie z wytycznymi GUGiK, stanowiącymi załącznik nr 3 do niniejszego SOPZ.
- 4. Przy wykonywaniu zadania, o którym mowa w w rozdz. IV pkt 3 i 10, Zamawiający dopuszcza zastosowanie dowolnych narzędzi i oprogramowania pod warunkiem zachowania metodyki opisanej w wytycznych, stanowiących załącznik nr 3 do niniejszego SOPZ, a także otrzymania produktu końcowego w formatach zgodnych z zapisami SOPZ.
- 5. Przy przygotowywaniu arkusza mapy z cieniowaniem rzeźby terenu należy ustawić 50% przezroczystość dla elementów powierzchniowych znaków kartograficznych obiektów pokrycia terenu.
- 6. Ramkę, legendę i opisy pozaramkowe dla każdego arkusza mapy topograficznej w skali 1 : 10 000 należy opracować zgodnie ze wzorem, który przekaże Zamawiający.
- 7. Dla potrzeb wykonania mapy topograficznej w skali 1 : 10 000 zaleca się wykorzystać biblioteki znaków graficznych w formatach \*.svg, \*.mdb (GeoMedia) i \*.style (ArcGIS), które przekaże Zamawiający.
- 8. Przy opracowaniu arkuszy mapy topograficznej w skali 1 : 10 000 należy wykorzystać numery ISBN oraz herb województwa świętokrzyskiego, które przekaże Zamawiający.
- 9. Podczas modyfikacji zbiorów danych BDOT10k należy przestrzegać następujących zasad związanych z rodzajem edycji:
	- a) "brak modyfikacji" (brak zmian w atrybutach, gml:id lub geometrii)

Nie wolno w danych źródłowych modyfikować żadnych elementów łącznie z gml:id oraz bt:BT\_Identyfikator w ot:idIIP.

- b) "utworzenie obiektu"
	- Należy wypełnić:

- wszystkie elementy bt:BT\_Identyfikator w ot:idIIP (element bt:lokalnyId musi być zgodny z paternem regexowym [A-Za-z0-9]{8}-[A-Za-z0-9]{4}-[A-Za-z0-9]{4}-[A-Za-z0-9]{4}-[A-Za-z0-9]{12} przyjmować wartość unikalną dla całego zbioru danych, a w przypadku usunięcia obiektu wartość Bt:BT\_Identyfikator nie może zostać użyta do opisania nowego obiektu w zbiorze danych. Element bt:lokalnyId musi być generowany jako identyfikator UUID (Universally Unique Identifier). Do generowania UUID zaleca się stosowanie normy ISO/IEC 9834-8:2005 lub nowszej),

- bt:poczatekWersjiObiektu w ot:x\_cyklZycia
- wszystkie pozostałe wymagane elementy.

Element bt:wersjaId należy traktować jako typ dataTime.

## c) "zmiana atrybutu obiektu"

Należy zaktualizować:

- elementy bt:wersjaId w ot:idIIP,
- bt:poczatekWersjiObiektu w ot:x\_cyklZycia.

Nie należy zmieniać atrybutu gml:id obiektu.

d) "podział obiektu na dwa obiekty"

Obiekt, który został podzielony kończy cykl życia i należy go traktować identycznie jak usuwany obiekt. Powstałe w skutek podziału obiekty należy traktować identycznie jak nowo utworzone obiekty.

e) "agregacja dwóch obiektów"

Obiekt, który powstał poprzez agregację dwóch obiektów należy traktować identycznie jak nowo utworzony obiekt. Obiekty istniejące przed agregacją kończą cykl życia i należy je traktować tak jak obiekty usuwane.

f) "usunięcie obiektu"

Należy zaktualizować:

- element bt:wersjaId w ot:idIIP,
- element bt:koniecWersjiObiektu w ot:x cyklZycia.

Nie należy zmieniać atrybutu gml:id obiektu.

- 10. Formaty zapisu danych:
	- a) zbiory danych BDOT10k oraz klasy Karto należy zapisać w formatach:
		- GML zgodnie z obowiązującym schematem aplikacyjnym, o którym mowa w rozdz. V pkt 2,
		- \*.mdb (GeoMedia) lub \*.gdb (ArcGIS 10.1 lub starsza wersja) lub w innym formacie uzgodnionym z Zamawiającym.
	- b) wizualizację wszystkich obiektów bazy BDOT10k oraz obiektów rzeźby terenu, uwzględniającą wszystkie relacje pomiędzy poszczególnymi klasami obiektów występującymi w BDOT10k oraz symbole kartograficzne i priorytety ich wyświetlania, zgodnie z rozporządzeniem, o którym mowa w pkt VIII. 4 , należy zapisać w projekcie \*.gws (GeoMedia) lub \*.mxd (ArcGIS 10.1 lub starsza wersja) z włączoną opcją "*Store relative pathnames to data sources*" lub w innym uzgodnionym z Zamawiającym.
	- c) zgeneralizowany numeryczny model rzeźby terenu należy zapisać zgodnie z parametrami opisanymi w wytycznych, stanowiących załącznik nr 3 do niniejszego SOPZ, w formacie ArcGIS (ESRI GRID) lub innym uzgodnionym z Zamawiającym, stosując następujące parametry zapisu danych:
		- 'cellsize': 2.5 m
		- 'nodata\_value: -9999
		- 'znak dziesiętny: '.'
	- d) dane dotyczące cieniowania rzeźby terenu należy zapisać zgodnie z parametrami opisanymi w wytycznych, stanowiących załącznik nr 3 do niniejszych Warunków Technicznych, w formatach:
		- GEOTIFF
			- tryb kolorów RGB,
			- rozdzielczość rastra 400 dpi,
			- z kompresją LZW,
			- w przypadku występowania informacji 'no data' należy zastosować kolor biały (RGB 255, 255, 255)
		- ArcGIS (ESRI GRID) lub innym uzgodnionym z Zamawiającym, zawierającym 3 warstwy: z domyślnym cieniowaniem, cieniowaniem zgeneralizowanym i cieniowaniem symulującym perspektywę lotniczą,
- e) arkusze mapy topograficznej wraz z ramką i treścią pozaramkową, z cieniowaniem i bez cieniowania należy zapisać w formatach:
	- PDF
		- tryb kolorów CMYK (bez zapisu profili kolorystycznych),
		- rozdzielczość 600 dpi,
		- pliki powinny być prawidłowo czytane przez programy Adobe Reader i Adobe Photoshop
	- GEOTIFF
		- tryb kolorów RGB,
		- rozdzielczość rastra 400 dpi,
		- z kompresia LZW.
		- w przypadku występowania informacji 'no data' należy zastosować kolor biały (RGB 255, 255, 255)
		- pliki powinny być prawidłowo czytane przez programy ArcGIS, GeoMedia, ArcView, MapInfo, QGIS
	- projektu \*.gws (GeoMedia) lub \*.mxd (ArcGIS 10.1 lub starsza wersja) lub innego uzgodnionego z Zamawiającym, spełniającego następujące wymagania:
		- połączenie z klasami Karto, zapisanymi w formacie określonym w rozdz. V pkt 10 lit. a, innym niż GML
		- wizualizacja wszystkich obiektów zgodnie z rozporządzeniem, o którym mowa w rozdz. VIII pkt 4 (na podstawie kodów kartograficznych i biblioteki znaków graficznych) oraz zastosowane odpowiednie priorytety kolejności wyświetlania znaków graficznych
		- włączona opcja "*Store relative pathnames to data sources*" (w przypadku projektu \*.mxd)
- f) arkusze mapy topograficznej oraz cyfrowe opracowania w skali 1 : 10 000 bez ramki i treści pozaramkowej, z cieniowaniem i bez cieniowania należy zapisać w formacie GEOTIFF, stosując następujące parametry zapisu danych:
	- tryb kolorów RGB,
	- rozdzielczość rastra 400 dpi,
	- z kompresją LZW,
	- w przypadku występowania informacji 'no data' należy zastosować kolor biały (RGB 255, 255, 255),
	- PL-1992, PL-UTM,
	- pliki powinny być prawidłowo czytane przez programy ArcGIS, GeoMedia, ArcView, MapInfo, QGIS
- g) zmodyfikowaną zgodnie z rozdz. IV pkt 6 bibliotekę znaków graficznych w formacie \*.svg, \*.mdb (GeoMedia) lub \*.style (ArcGIS 10.1 lub starsza wersja) lub w innym uzgodnionego z Zamawiającym,
- 11. Druk, o którym mowa w rozdz. IV pkt 20 należy wykonać na papierze o gramaturze nie mniejszej niż 120 g/m² i w rozdzielczości nie mniejszej niż 400 dpi. Foliowanie obustronne należy wykonać folią matową  $0,32 \mu$ .
- 12. Wszystkie przekazywane dane należy skompletować zgodnie z obowiązującymi na dzień oddania pracy "Zasadami kompletowania materiałów i zbiorów danych powstałych w wyniku opracowania i aktualizacji Bazy Danych Obiektów Topograficznych (BDOT10k) oraz standardowych opracowań kartograficznych", które przekaże Zamawiający.

#### **VI. INFORMACJE NIEJAWNE**

1. W opracowaniu nie wykazuje się informacji, o których mowa w § 3 pkt 4 Rozporządzenia Ministra Administracji i Cyfryzacji z dnia 22 grudnia 2011r., wskazanego w rozdz. VIII pkt 5.

2. Wykonawca zobowiązany jest przed przystąpieniem do opracowania zwrócić się do Departamentu Spraw Obronnych oraz Ochrony Informacji Niejawnych GUGiK z wnioskiem o udzielenie informacji dotyczących położenia terenów zamkniętych, o których mowa w rozdz. VII pkt 1. Kopię pisma Wykonawca przekaże do Zamawiającego.

## **VII. ZGŁOSZENIE, KONTROLA I ODBIÓR PRZEDMIOTU ZAMÓWIENIA**

- 1. Wykonanie prac objętych niniejszym SOPZ podlega zgłoszeniu do Wojewódzkiego Ośrodka Dokumentacji Geodezyjnej i Kartograficznej w Kielcach.
- 2. Zamawiający zastrzega sobie możliwość kontrolowania realizacji przedmiotu zamówienia w trakcie wykonywania poszczególnych etapów prac.
- 3. Zamawiający powołuje komisję odbioru przedmiotu zamówienia.
- 4. Wykonawca zobowiązany jest przekazać do odbioru dane, które poddane zostały kontroli wewnętrznej przez Wykonawcę, w tym przez osoby upoważnione w umowie do kierowania pracami związanymi z realizacją umowy. Wykonawca przekazuje dane bez błędów oraz odpowiada za jakość wszystkich przekazanych danych i materiałów.
- 5. Zamawiający, w ramach kontroli wykonanych prac planuje przeprowadzić kontrolę terenową.
- 6. Do odbioru przedmiotu zamówienia należy przedstawić następujące dane i materiały:
	- a) dwa operaty techniczne stanowiące załącznik do zawiadomienia o wykonaniu pracy geodezyjnej oraz kartograficznej,
	- b) nośniki CD lub DVD z danymi cyfrowymi,
	- c) kontrolne wydruki ploterowe, o których mowa w rozdz. IV pkt 17.
- 7. Operaty techniczne, o których mowa w rozdz. VII pkt 6 lit. a powinien zawierać następujące dokumenty:
	- a) kopię zawiadomienia o wykonaniu pracy, odpowiednio geodezyjnej lub kartograficznej,
	- b) kopię zgłoszenia pracy, odpowiednio geodezyjnej lub kartograficznej,
	- c) dziennik prac,
	- d) sprawozdanie techniczne z opisem całego procesu technologicznego,
	- e) protokół wewnętrznej kontroli technicznej ze szczegółowym opisem wszystkich wykonanych kontroli oraz ich wynikiem podpisany przez osoby, o których mowa w rozdz. VII pkt 4,
	- f) wykaz wszystkich materiałów źródłowych użytych przy wykonywaniu zamówienia,
	- g) wykaz przekazywanych zbiorów danych, odpowiednio BDOT10k lub KARTO10k;
	- h) wykaz nowo powstałych materiałów, w tym materiały powstałe w trakcie wywiadu terenowego (w formacie uzgodnionym z Zamawiającym),
	- i) kopię protokołu odbioru przedmiotu umowy dokument należy uzupełnić po jego sporządzeniu na odbiorze przedmiotu zamówienia.
- 8. Nośniki, o których mowa w rozdz. VII pkt 6 lit. b powinny zawierać następujące materiały cyfrowe
	- zbiory danych BDOT10k dla poszczególnych powiatów w formatach, o których mowa w rozdz. V pkt 10 lit. a,
	- dane ze zgeneralizowanym NMT w formatach, o których mowa w rozdz. V pkt 10 lit. c,
	- dane dotyczące cieniowania w formatach, o których mowa w rozdz. V pkt 10 lit. d,
	- klasy Karto zawierające zredagowaną treść arkuszy mapy topograficznej w kroju arkuszowym w formatach o których mowa w rozdz. V pkt 10 lit. a,
	- pliki rastrowe z cyfrowymi opracowaniami w skali 1: 10 000, o których mowa w rozdz. V pkt 10 lit. f bez ramki, legendy i opisu pozaramkowego w układzie współrzędnych PL-1992 w formacie, o którym mowa w rozdz. V pkt 10 lit. f,
	- pliki rastrowe z arkuszami mapy topograficznej w skali 1:10 000:
- zawierające zredagowaną treść arkuszy mapy topograficznej wraz z ramką, legendą i opisem pozaramkowym, w dwóch wersjach z cieniowaniem i bez cieniowania w formatach, o których mowa w rozdz. V pkt 10 lit. e; w przypadku formatu GEOTIFF dodatkowo w dwóch układach współrzędnych PL-1992 i PL-UTM,
- zawierające zredagowaną treść arkuszy mapy topograficznej bez ramki, legendy i opisu pozaramkowego w dwóch układach współrzędnych PL-1992 i PL-UTM i w dwóch wersjach z cieniowaniem i bez cieniowania w formacie, o którym mowa w rozdz. V pkt 10 lit. f,
- dane źródłowe, które zostały wykorzystane w opracowaniu z wyjątkiem danych pozyskanych z WODGiK w Kielcach,
- plik projektu z wizualizacją bazy BDOT10k i obiektów rzeźby terenu, o którym mowa w rozdz. V pkt 10 lit. b,
- pliki projektu dla każdego arkusza opracowanej mapy topograficznej w formacie, o którym mowa w rozdz. V pkt 10 lit. e,
- zaktualizowaną bibliotekę znaków graficznych (liniowych, punktowych, powierzchniowych i tekstowych) w formacie, o którym mowa w rozdz. V pkt 10 lit. g,
- dokumentację przeprowadzonej kontroli wewnętrznej zgodnie z rozdz. IV pkt 15 i 16,
- materiały i dane pozyskane z wywiadu terenowego,
- pozostałe materiały wykorzystane w trakcie prac,
- materiały wymienione w rozdz. VII pkt 7lit.a-h.
- 9. Ostateczny wydruk każdego arkusza mapy topograficznej wraz z zafoliowaniem należy wykonać po ostatecznej akceptacji wydruków kontrolnych.
- 10. Po zakończonym odbiorze, oprócz skompletowanych materiałów, które należy przekazać do właściwych miejscowo wojewódzkich ośrodków dokumentacji geodezyjnej i kartograficznej, opracowane arkusze mapy topograficznej w wersji cyfrowej należy nagrać na płyty CD/DVD/BRD i obowiązkowo przekazać do bibliotek, zgodnie z ustawą oraz rozporządzeniem, o których mowa w rozdz. pkt 3 i 13 oraz do biblioteki Instytutu Geografii i Przestrzennego Zagospodarowania PAN w Warszawie ul. Twarda 51/55. Potwierdzenie przekazania do bibliotek należy dostarczyć do Zamawiającego.
- 11. Po wykonaniu pracy Wykonawca zachowa materiały źródłowe, przez okres trwania gwarancji i rękojmi. Po upływie terminu gwarancji i rękojmi, wszystkie dane Wykonawca skasuje ze swoich nośników, co potwierdzi informacją pisemną przysłaną do Zamawiającego.

#### **VIII. AKTY PRAWNE**

Obowiązującymi aktami prawnymi są, w szczególności:

- 1. Ustawa z dnia 17 maja 1989 r. Prawo geodezyjne i kartograficzne [\(Dz. U. z 2016 poz. 1629](http://prawo.legeo.pl/prawo/ustawa-z-dnia-17-maja-1989-r-prawo-geodezyjne-i-kartograficzne/?on=06.10.2016), z późn. zm.).
- 2. Ustawa z dnia 5 sierpnia 2010 r. o ochronie informacji niejawnych (Dz. U. z 2016 r. , poz. 1167, z późn. zm.).
- 3. Ustawa z dnia 7 listopada 1996 r. o obowiązkowych egzemplarzach bibliotecznych (Dz. U. z 1996 r. Nr 152, poz. 722, z późn. zm.).
- 4. Rozporządzenie Ministra Spraw Wewnętrznych i Administracji z dnia 17 listopada 2011 r. w sprawie bazy danych obiektów topograficznych oraz bazy danych obiektów ogólnogeograficznych a także standardowych opracowań kartograficznych (Dz. U. z 2011 r. Nr 279, poz. 1642) wraz z Obwieszczeniem Prezesa Rady Ministrów z dnia 22 sierpnia 2013 r. o sprostowaniu błędów (Dz. U. z 2013 r., poz. 1031).
- 5. Rozporządzenie Ministra Administracji i Cyfryzacji z dnia 22 grudnia 2011 r. w sprawie rodzajów materiałów geodezyjnych i kartograficznych, które podlegają ochronie zgodnie z przepisami o ochronie informacji niejawnych, (Dz. U. z 2011 r. Nr 299, poz. 1772).
- 6. Rozporządzenie Rady Ministrów z dnia 15 października 2012 r. w sprawie państwowego systemu odniesień przestrzennych (Dz. U. z 2012 r. poz. 1247).
- 7. Rozporządzenie Ministra Administracji i Cyfryzacji z dnia 8 lipca 2014 r. w sprawie formularzy dotyczących zgłaszania prac geodezyjnych i prac kartograficznych, zawiadomienia o wykonaniu tych prac oraz przekazywania ich wyników do państwowego zasobu geodezyjnego i kartograficznego (Dz. U. z 2014 r. poz. 924).
- 8. Rozporządzenie Ministra Spraw Wewnętrznych i Administracji z dnia 9 listopada 2011 r. w sprawie standardów technicznych wykonywania geodezyjnych pomiarów sytuacyjnych i wysokościowych oraz opracowywania i przekazywania wyników tych pomiarów do pzgik (Dz. U. z 2011 r. Nr 263, poz. 1572).
- 9. Rozporządzenie Ministra Administracji i Cyfryzacji z dnia 14 lutego 2012 r. w sprawie państwowego rejestru nazw geograficznych (Dz. U. z 2015 r., poz. 219).
- 10. Rozporządzenie Rady Ministrów z dnia 10 stycznia 2012 r. w sprawie państwowego rejestru granic i powierzchni jednostek podziałów terytorialnych kraju (Dz.U. z 2012 poz.199).
- 11. Rozporządzenie Ministra Administracji i Cyfryzacji z dnia 5 września 2013 w sprawie organizacji i trybu prowadzenia państwowego zasobu geodezyjnego i kartograficznego (Dz. U. z 2013 r., poz. 1183).
- 12. Rozporządzenie Ministra Administracji i Cyfryzacji z dnia 11 lipca 2014 r. w sprawie udostępniania materiałów państwowego zasobu geodezyjnego i kartograficznego, wydawania licencji oraz wzoru Dokumentu Obliczenia Opłaty (Dz. U. 2014 r. poz. 917).
- 13. Rozporządzenie Ministra Kultury i Sztuki z dnia 6 marca 1997 r. w sprawie wykazu bibliotek uprawnionych do otrzymywania egzemplarzy obowiązkowych poszczególnych rodzajów publikacji oraz zasad i trybu ich przekazywania (Dz. U. z 1997 r. Nr 29, poz.161, z późn. zm.).

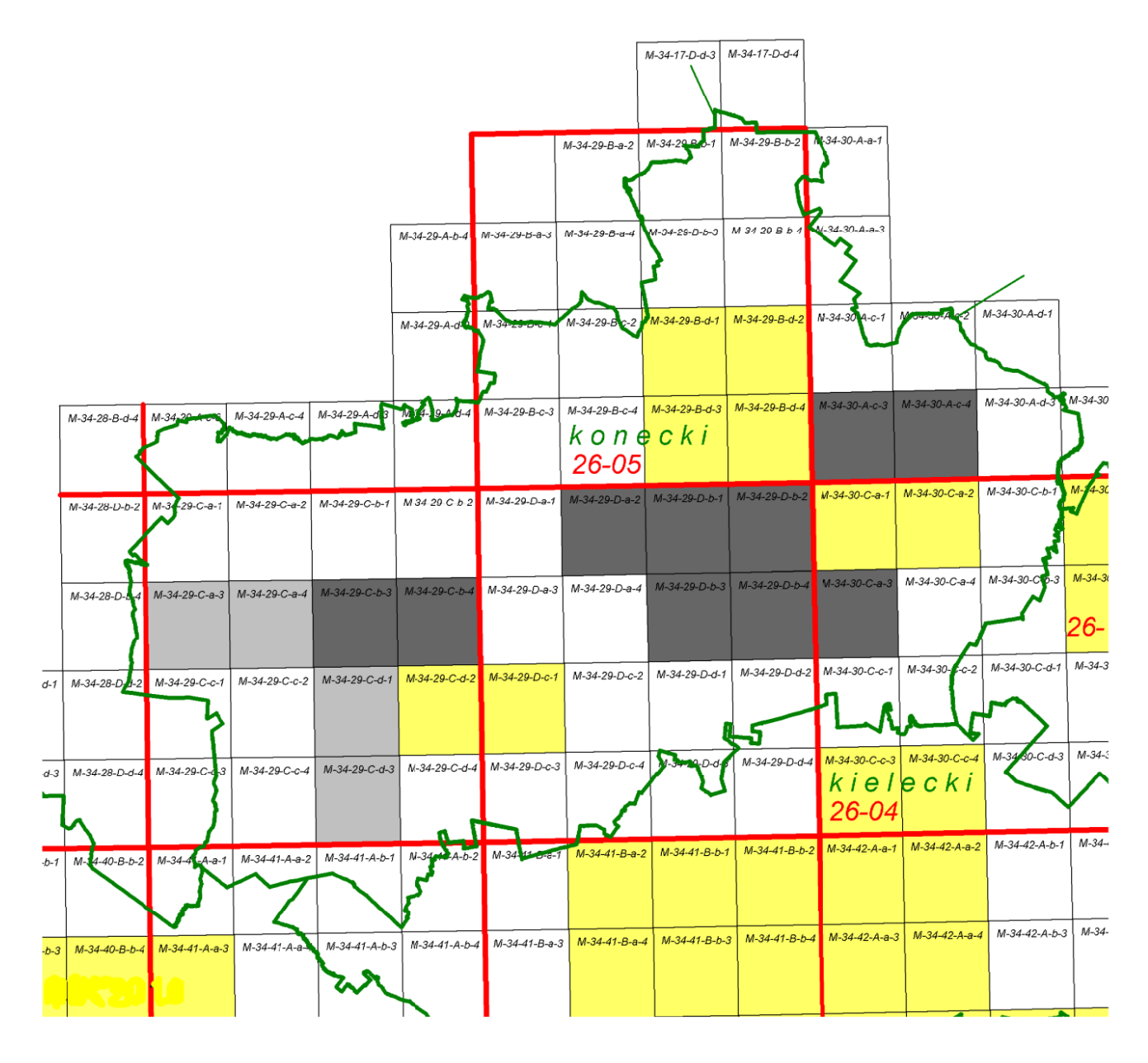

arkusze opracowane w latach poprzednich

arkusze do opracowania w 2017 r.

arkusze do opracowania w 2017 r. - objęte prawem opcji

## Załącznik nr 2 do SOPZ

#### **Rejestry prowadzone przez organy i instytucje, w szczególności:**

- 1. Ministerstwo Edukacji Narodowej w zakresie szkół i placówek oświatowych:
	- *http://www.cie.men.gov.pl/index.php/sio-wykaz-szkol-i-placowek.html*
	- *http://www.cie.men.gov.pl/index.php/wyszukiwarka.html*
- 2. Ministerstwo Sprawiedliwości w zakresie:
	- zakładów karnych:
		- *http://www.sw.gov.pl/pl/jednostki/*
		- *http://sw.gov.pl/pl/o-sluzbie-wieziennej/statystyka/statystyka-biezaca/*
	- zakładów poprawczych, schronisk dla nieletnich*:*
		- *http://ms.gov.pl/pl/dzialalnosc/zaklady-poprawcze-schroniska-dla-nieletnich/zaklady-poprawczeschroniska-dla-nieletnich------aktualnosci-----nadzor-dwoip-----dane-teleadresowe-----akty-prawne---- kontrola/*
	- sądów powszechnych:
		- *http://bip.ms.gov.pl/pl/rejestry-i-ewidencje/lista-sadow-powszechnych/;*
		- *http://ms.gov.pl/pl/lista-sadow-powszechnych/*
		- *http://ms.gov.pl/pl/lista-sadow-powszechnych/search.html*
- 3. Ministerstwo Sportu i Turystyki w zakresie obiektów hotelarskich:
	- *https://turystyka.gov.pl/cwoh/index*
	- *https://turystyka.gov.pl/cwoh/raporty*
- 4. Ministerstwo Nauki i Szkolnictwa Wyższego w zakresie informacji o nauce i szkolnictwie wyższym:
	- *http://polon.nauka.gov.pl/*
- *5.* Ministerstwo Zdrowia w zakresie zakładów lecznictwa uzdrowiskowego:
	- *http://www.mz.gov.pl/leczenie/lecznictwo-uzdrowiskowe/lecznictwo-uzdrowiskowe/kierunki-leczniczeuzdrowisk*
	- *http://www.nfz-warszawa.pl/dla-pacjenta/co-kazdy-pacjent-wiedziec-powinien/leczenie-uzdrowiskowe/*
	- *http://pczp.rzeszow.pl/index.php?option=com\_content&view=article&id=158&Itemid=95*
- 6. Ministerstwo Pracy i Polityki Społecznej w zakresie żłobków i klubów dziecięcych:
	- *http://empatia.mpips.gov.pl/web/piu/dla-swiadczeniobiorcow/rodzina/d3/rejestr-zlobkow-i-klubow*
	- *http://bip.warszawa.pl/Menu\_podmiotowe/biura\_urzedu/PS/Ewidencje\_rejestry/Rejestr+zlobkow+i+klubo w+dzieciecych.htm*
	- *http://bip.poznan.pl/bip/sprawy/rejestr-zlobkow-i-klubow-dzieciecych,146432/*
	- *http://www.wroclaw.pl/rejestr-zlobkow-i-klubow-dzieciecych*
- 7. Ministerstwo Administracji i Cyfryzacji w zakresie:
	- danych teleadresowych jednostek samorządu terytorialnego w Polsce:
		- *https://danepubliczne.gov.pl/dataset/dane\_teleadresowe\_jednostek\_samorzadu\_terytorialnego\_w\_polsce*
	- bazy teleadresowej administracji zespolonej:
		- *https://administracja.mac.gov.pl/adm/departament-administra/administracja-zespolon*
	- związków wyznaniowych:
		- *https://mac.gov.pl/file/informatyczny-rejestr-kosciolow-i-innych-zwiazkow-wyznaniowychdoc*
- *https://mac.gov.pl/relacje-panstwa-z-kosciolami-przydatne-informacje*
- 8. Ministerstwo Kultury i Dziedzictwa Narodowego w zakresie:

- muzeów:

- *http://bip.mkidn.gov.pl/pages/rejestry-ewidencje-archiwa-wykazy/departament-dziedzictwakulturowego.php*
- *http://nimoz.pl/pl/bazy-danych/wykaz-muzeow-w-polsce/baza-muzeow-w-polsce*
- szkolnictwa artystycznego:
	- *http://mapaik.mk.gov.pl/index.php/strona\_glowna/*
	- *http://www.cie.men.gov.pl/index.php/wyszukiwarka.html*
- bibliotek:
	- *http://mak.bn.org.pl/cgi-bin/makwww.exe?BM=08&IM=03&WI=ZAMOsc&NU=01&WR2=zmie%F1+indeks+*
- instytucje kultury:
	- *http://www.mkidn.gov.pl/pages/strona-glowna/kultura-i-dziedzictwo/instytucje-kultury-wpolsce/instytucje-wspolprowadzone.php*
- 9. Narodowy Bank Polski w zakresie ewidencji banków:
	- *http://www.nbp.pl/home.aspx?f=/banki\_w\_polsce/ewidencja/ewidencja.html*
	- *http://www.ewib.nbp.pl/*
- 10. Narodowy Instytut Dziedzictwa w zakresie zabytków:
	- *http://e-zabytek.nid.pl/O\_portalu/?ELEMENT\_ID=1164*
	- http://www.nid.pl/pl/Informacje\_ogolne/Zabytki\_w\_Polsce/rejestr-zabytkow/zestawienia-zabytkow*nieruchomych/*
- *11.* Okręgowe rady lekarsko-weterynaryjne właściwe ze względu na siedzibę zakładu leczniczego dla zwierząt w zakresie zakładów leczniczych dla zwierząt:
	- *http://www.vetpol.org.pl/zakladylecznicze/rejestr-zakadow-leczniczych-dla-zwierzt*
- *12. Główny Inspektorat Weterynarii w zakresie zakładów sektora utylizacyjnego:*
	- *https://pasze.wetgiw.gov.pl/uppz1/demo/index.php?l=pl*
- 13. Prezes Urzędu Komunikacji Elektronicznej w zakresie operatorów pocztowych:
	- *https://www.uke.gov.pl/marta/?p=5*
- 14. Wojewodowie/Urzędy Wojewódzkie w zakresie:
	- placówek zapewniających miejsca noclegowe np.:
		- *https://rzeszow.uw.gov.pl/obsluga-klienta/polityka-spoleczna/pomoc-spoleczna/wykaz-jednostek-pomocyspolecznej-oraz-innych-jednostek-udzielajacych-wsparcia-potrzebujacym/rejestr-placowek-zapewniajacychmiejsca-noclegowe/*
		- *http://wrotapomorza.pl/pl/bip/puw/urzad\_wojewodzki/wydzialy\_puw/wps/wps\_rejestry/rejestr\_nocleg*

- placówek opiekuńczo-wychowawczych np.:

- *http://www.gdansk.uw.gov.pl/urzad/wydzialy/25-wydzial-polityki-spolecznej/56-rejestry-i-wykazyprowadzone-w-wydziale-polityki-spolecznej*
- *https://rzeszow.uw.gov.pl/obsluga-klienta/polityka-spoleczna/pomoc-spoleczna/wykaz-jednostek-pomocyspolecznej-oraz-innych-jednostek-udzielajacych-wsparcia-potrzebujacym/wykaz-calodobowych-placowekopiekunczo-wychowawczych-wojewodztwa-podkarpackiego/*

- domów pomocy społecznej np.:

- *https://rzeszow.uw.gov.pl/obsluga-klienta/polityka-spoleczna/pomoc-spoleczna/wykaz-jednostek-pomocyspolecznej-oraz-innych-jednostek-udzielajacych-wsparcia-potrzebujacym/rejestr-domow-pomocyspolecznej-wojewodztwa-podkarpackiego/*
- *http://www.bip.bydgoszcz.uw.gov.pl/pl/rejestry/rejestr-domow-pomocy-spolecznej*
- 15. Wojewódzkie Inspektoraty Farmaceutyczne w zakresie aptek:
	- *http://ra.rejestrymedyczne.csioz.gov.pl/\_layouts/15/ra/glowna.aspx*
	- *https://www.rejestrymedyczne.csioz.gov.pl/ra.html*
- 16. Komenda Głównej Straży Granicznej w zakresie oddziałów straży granicznej:
	- *http://www.strazgraniczna.pl/wps/portal/tresc?WCM\_GLOBAL\_CONTEXT=pl/serwissg/struktura\_sg/oddzialy/*
- *17.* PKP Polskie Linie Kolejowe S.A. w zakresie linii kolejowych:
	- *http://mapa.plk-sa.pl/*
- 18. Wojewoda właściwy dla siedziby albo miejsca zamieszkania dla podmiotów leczniczych oraz Okręgowa Rada Lekarska właściwa dla miejsca wykonywania praktyki zawodowej lekarza – w odniesieniu do praktyk zawodowych lekarza oraz Wojskowa Rada Lekarska - w odniesieniu do członków wojskowej izby lekarskiej oraz Okręgowa rada pielęgniarek i położnych właściwa dla miejsca wykonywania praktyki zawodowej przez pielęgniarkę - w odniesieniu do praktyk zawodowych pielęgniarek i położnych w zakresie podmiotów wykonujących działalność leczniczą:
	- *https://rpwdl.csioz.gov.pl/*
	- *https://rpwdl.csioz.gov.pl/RPM/Search*
	- *http://109.197.164.146/*
- 19. Marszałek, wójt, burmistrz, prezydent miasta oraz Minister właściwy do spraw turystyki oraz Minister właściwy do spraw informatyzacji w zakresie obiektów w których mogą być świadczone usługi hotelarskie np.:
	- *http://www.warsawtour.pl/noclegi.html*
- 20. Komenda Główna Państwowej Straży Pożarnej w zakresie jednostek ratowniczo-gaśniczych Państwowej Straży Pożarnej:
	- *http://www.straz.gov.pl/panstwowa\_straz\_pozarna/jednostki\_psp*
- 21. Związek Ochotniczych Straży Pożarnych Rzeczypospolitej Polskiej w zakresie jednostek Ochotniczych Straży Pożarnych:
	- *https://www.osp.org.pl/hosting/katalog.php*

# **CZĘŚĆ I**

## **Wytyczne i opis tematu realizacji rzeźby terenu na mapach topograficznych**

## **– generalizacja NMT i generowanie poziomic**

Ogólny algorytm generowania poziomic z NMT zawiera poszczególne etapy przedstawione poniżej. Należy zaznaczyć, że przy przetwarzaniu danych o zasięgu arkuszowym, zaleca się zwiększanie zakresu danych o bufor wielkości co najmniej pięciokrotnej wartości rozmiaru piksela zgeneralizowanego NMT (w przypadku skali 1 : 10 000 wynosi on co najmniej 12,5 m), w celu uniknięcia rozbieżności w danych wynikowych na stykach dwóch sąsiadujących ze sobą zbiorów danych.

Dokładny opis metodyki realizacji rzeźby terenu na mapach topograficznych znajduje się w szczegółowych wytycznych do realizacji rzeźby terenu na mapach topograficznych udostępnianych przez Główny Urząd Geodezji i Kartografii. Poniżej przedstawiono w formie skróconej niezbędny zakres informacji dotyczący realizacji ww. tematu.

#### PROCES 1

- Ekstrakcja punktów charakterystycznych:
	- wybór punktów charakterystycznych na podstawie algorytmu Z-Tolerance (zapewniający dokładność geodezyjną modelu wynikowego),

- wybór punktów charakterystycznych na podstawie algorytmów VIP i TPI (zapewniający poprawność kartograficzną modelu wynikowego),

- uzupełnienie punktów charakterystycznych punktami "masowymi" rozmieszczonymi regularnie w określonym przez użytkownika interwale,

- usunięcie z modelu punktów położonych zbyt blisko linii strukturalnych w celu uwypuklenia układu morfologicznego rzeźby terenu.

- Ekstrakcja linii strukturalnych:
	- opracowanie pochodnych względem NMT modeli spływu powierzchniowego i akumulacji,
	- reklasyfikacja uzyskanych modeli pozwalająca na wybranie istotnych linii spływu powierzchniowego,
	- konwersja formatu z wersji rastrowej na wektorową,
	- uproszczenie i wygładzenie linii strukturalnych,

- ewentualne uzupełnienie linii szkieletowych przez zastosowanie wektorowych klas obiektów z bazy BDOT10k (sieci cieków i budowle ziemne).

## PROCES 2

- Budowa modelu pochodnego:
	- opracowanie wtórnego modelu TIN na podstawie wybranych punktów i linii szkieletowych,
	- konwersja modelu TIN do postaci siatki regularnej GRID o zdefiniowanej rozdzielczości.
- Generowanie i redakcja poziomic:
	- utworzenie poziomic o wskazanym interwale,
	- usunięcie zbyt krótkich poziomic,
	- uproszczenie i wygładzenie poziomic,
	- kontrola i korekta relacji topologicznych.

Algorytm jest realizowany w postaci 2 osobnych procesów, ponieważ wygenerowane wyniki po 2 pierwszych etapach działania musi ocenić operator. Jego zadaniem jest porównanie linii szkieletowych wygenerowanych tylko na podstawie NMT oraz danych pochodzących z bazy BDOT10k przetwarzanego obszaru. Wynikiem oceny będzie dobór linii szkieletowych przeznaczonych do dalszego przetwarzania. Może to być tylko zbiór linii wytworzonych algorytmem, zbiór obiektów topograficznych, lub połączenie obydwu grup danych.

Implementację obydwu procesów wykonano w oprogramowaniu ArcGIS 10. Środowiskiem projektowym był Model Builder. Wypracowana funkcjonalność została zapisana w formie skryptów języka programowania Python. Użytkownikowi są one udostępniane w programie ArcMap jako narzędzia modułu ArcToolbox. Noszą one nazwy: *Generowanie Danych Pośrednich z RasterGrid* oraz *Generowanie Poziomic z Danych Pośrednich*. Zostały one umieszczone w ArcToolbox o nazwie *GenerowanieRzezby.tbx*.

## **PROCES 1**

Rysunek 1 przedstawia schemat działania Procesu 1 - *Generowanie Danych Pośrednich z RasterGrid* . Większość zawartych na diagramie elementów w sposób symboliczny prezentuje narzędzia, które mają złożoną postać.

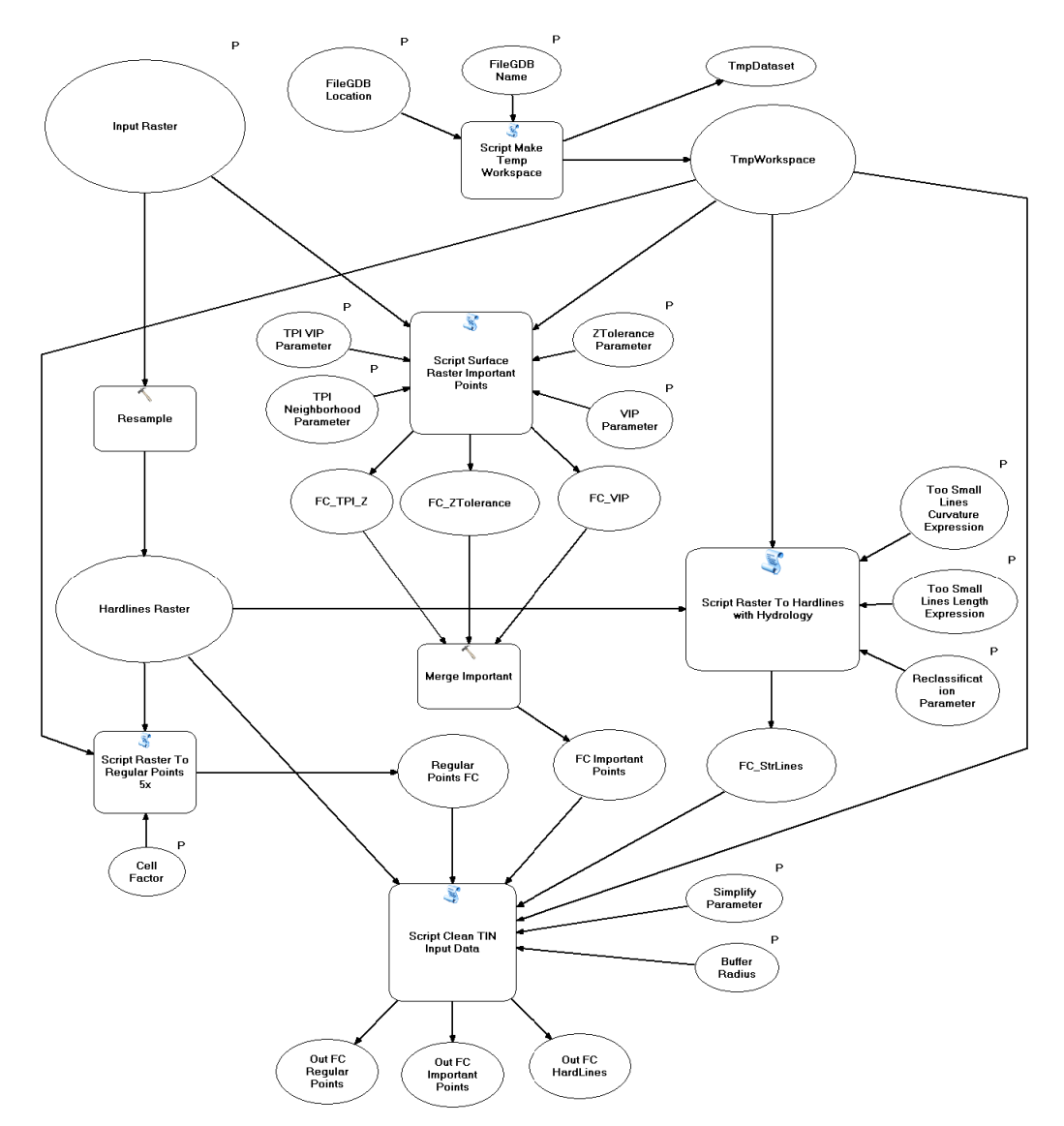

Rys. 1. Diagram działania narzędzia *Generowanie Danych pośrednich z RasterGrid*

Dane wejściowe aplikacji to:

- raster w formacie ESRI GRID o rozdzielczości 1 m, który na diagramie przedstawiono jako *Input Raster*,
- folder, w którym umieszczona zostanie baza, która przechowa zarówno dane pomocnicze, jak i dane będące głównym efektem działania aplikacji. Na diagramie przedstawiony jest jako *FileGDB Location*,

nazwa bazy *FileGDB Name*.

Ogólny algorytm aplikacji można sformułować w kilku punktach (oznaczenia zgodne z oznaczeniami

na rysunku nr 1):

- skryptem *Script Make Temp Workspace* generowana jest geobaza robocza *TmpWorkspace*,
- raster wejściowy (*Input Raster*) przepróbkowany jest do rastra o siatce 5 razy rzadszej *Hardlines Raster*,
- z rastra wejściowego (*Input Raster*) narzędziem *Script Surface Raster Important Points* wykonywany jest zbiór *FC Important Points*,
- z rastra *Hardlines Raster* narzędziem *Script Raster To Hardlines with Hydrology* wykonywane są linie szkieletowe *FC\_StrLines*,
- narzędziem *Script Raster To Regular Points 5x* tworzona jest siatka punktów regularnych *Regular Points FC*,
- punkty *Regular Points FC*, punkty *FC Important Points* oraz linie *FC\_StrLines* są czyszczone i upraszczane w procesie *Script Clean TIN Input Data*, jego efektem są zbiory *Out FC Regular Points*, *Out FC Important Points*, *Out FC HardLines*.

Dane wygenerowane w ramach realizacji procesu 1 są pośrednim elementem w procesie tworzenia poziomic.

## **PROCES 2**

Efektem działania poprzedniej procedury są trzy klasy obiektów *Output HardLines*, *Output Important Points*, *Output Regular Points*, które zostaną użyte jako materiał wejściowy (*FC HardLines, FC Important Points, FC Regular Points)* do Procesu 2, czyli narzędzia *Generowanie Poziomic z Danych Pośrednich*, którą przedstawia rysunek 2.

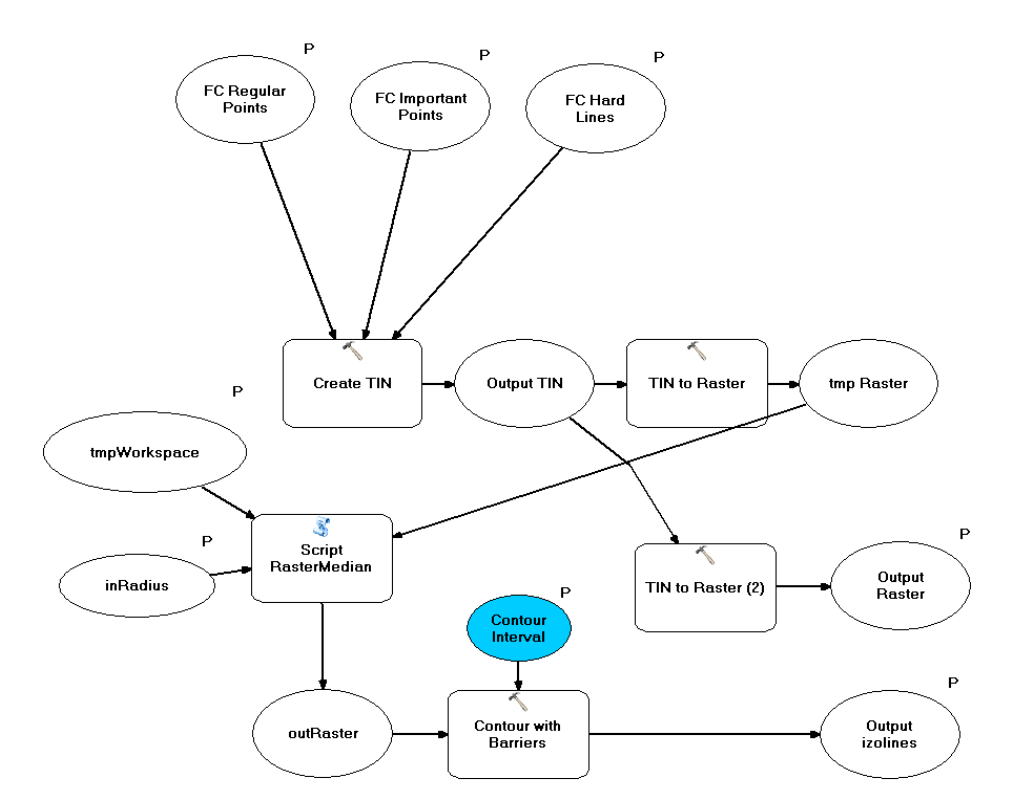

Rys. 2. Algorytm narzędzia *Generowanie Poziomic z Danych Pośrednich*

W tym miejscu użytkownik decyduje o włączeniu obiektów z bazy BDOT10k (np. budowle ziemne, cieki) do odpowiednich zbiorów (*Output HardLines*, *Output Important Points),* gdzie będą one danymi wejściowymi do generowania poziomic. Dane ze zbiorów wejściowych zostają użyte w funkcji *Create TIN*. Wewnątrz funkcji określone zostaje znaczenie poszczególnych klas obiektów jako *masspoints* lub *hardlines*.

Funkcja *Create TIN* tworzy zbiór *Output TIN*, który stanie się podstawą do utworzenia poziomic dla badanego obszaru w zadanej skali. Dane z formatu TIN zostają przemodelowane do postaci rastra *tmp Raster* funkcją *TIN to Raster*. Powstały raster ma rozdzielczość pięć razy mniejszą od rastra źródłowego aplikacji. Kolejny krok to wygładzenie rastra. Realizowane jest ono skryptem *Script RasterMedian*, którego zadaniem jest filtracja rastra filtrem medianowym. Siła filtracji opisana jest parametrem *inRadius* ustawianym przez użytkownika. Raster *outRaster* jest już bezpośrednim materiałem do wykonania poziomic za pomocą funkcji *Contour with Barriers*.

Model rzeźby *Output TIN* jest też podstawą do dalszych prac nad rzeźbą terenu w niższych skalach. Na jego podstawie generowany jest funkcją *TIN to Raster* NMT GRID o nazwie *Output Raster*. Dane utworzone powyższą procedurą, czyli klasa obiektów *Output izolines* oraz raster *Output Raster* to ostateczny produkt aplikacji. Poziomice utworzone opisanymi procedurami powinny zostać poddane manualnej redakcji kartograficznej oraz dodatkowo zgeneralizowane.

## **Opis użytkowania aplikacji**

Dystrybucja aplikacji odbywa się poprzez kopiowanie folderu GenerowanieRzezby. Zawiera on plik *GenerowanieRzezby.tbx* oraz zestaw plików o rozszerzeniu \*.py. Folder ten można kopiować w dowolne miejsce dysku lokalnego stacji roboczej, na której ma być uruchamiana aplikacja.

Nie można poza ten folder przenosić żadnego z zawartych w nim plików.

W oprogramowaniu ArcGIS 10 plik *GenerowanieRzezby.tbx* jest "magazynem narzędzi" modułu ArcToolbox programu ArcMap. Aby skorzystać z jego funkcjonalności należy go dodać do ArcToolbox. Jego wnętrze pokazane zostało na rysunku 3.

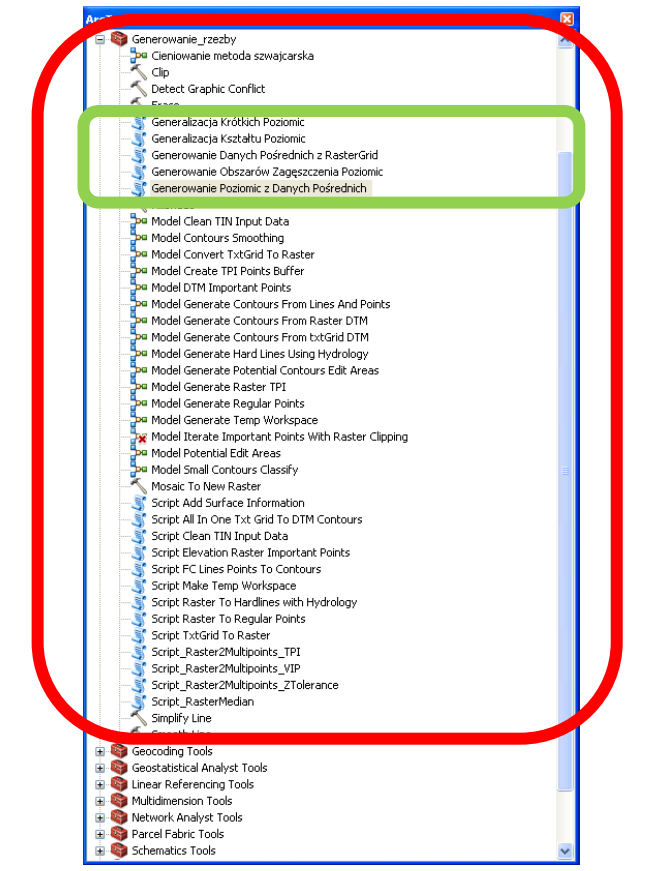

Rys. 3. Zawartość zestawu narzędzi *GenerowanieRzezby.tbx*

Większość znajdujących się tu modeli i skryptów stanowi informację poglądową i nie stanowią samodzielnie działających programów. Właściwe aplikacje to *Generowanie Danych Pośrednich z RasterGrid* oraz *Generowanie Poziomic z Danych Pośrednich*.

## **Generowanie danych pośrednich i dobór parametrów procesu generalizacji**

Okno aplikacji przedstawia rysunek 4.

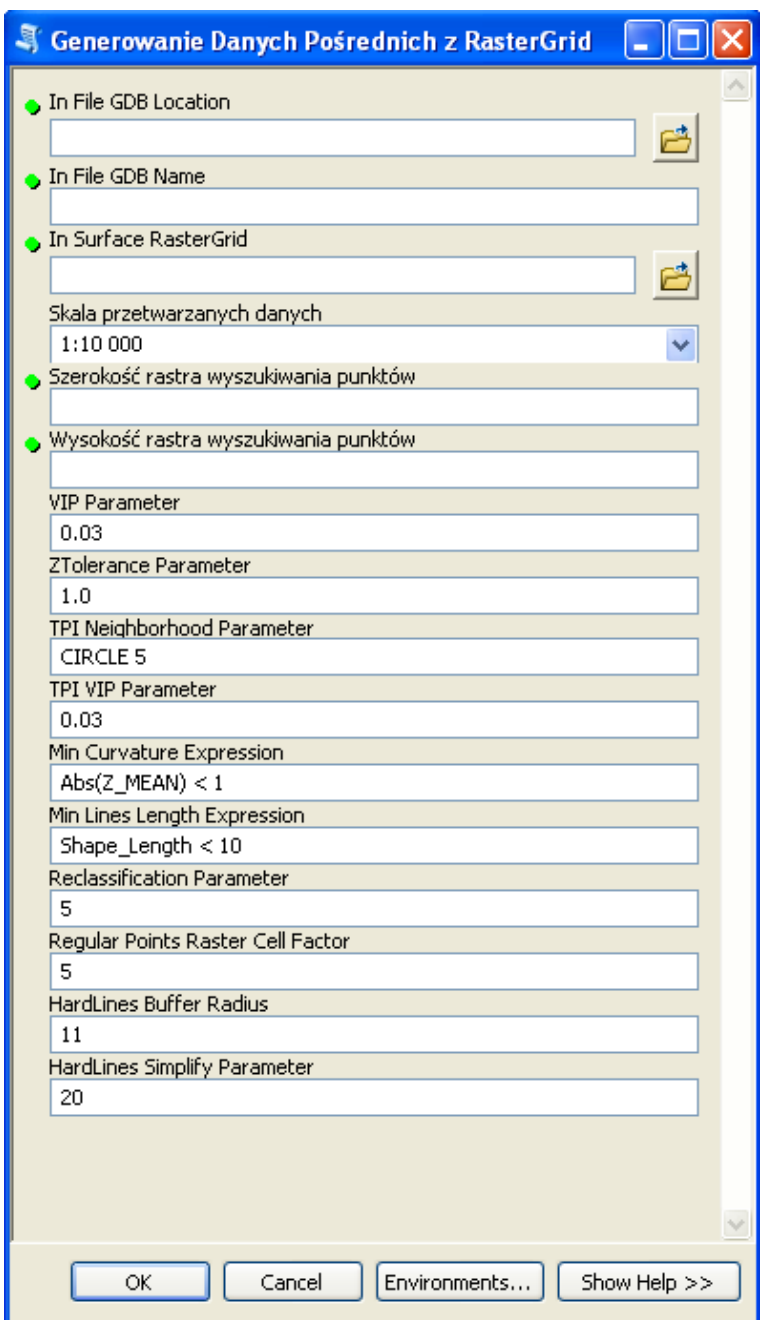

Rys. 4. Okno aplikacji *Generowanie Danych Pośrednich z RasterGrid*

Opis poszczególnych pól oraz kryteria doboru parametrów dla zaproponowanego procesu generalizacji znajdują się w szczegółowych wytycznych do realizacji rzeźby terenu na mapach topograficznych.

Po wypełnieniu wszystkich parametrów, aplikacja *Generowanie Danych Pośrednich z RasterGrid* tworzy dane pośrednie oraz 3 klasy obiektów, które zostaną użyte w drugiej części aplikacja do generowania poziomic (*Generowanie Poziomic z Danych Pośrednich*). Są nimi:

- FC Important erased punkty istotne
- FC\_PointsRegular\_erased punkty regularne
- FC\_StrLines\_Z linie strukturalne

#### **Generowanie poziomic z danych pośrednich**

Okno aplikacji przedstawia rysunek 5.

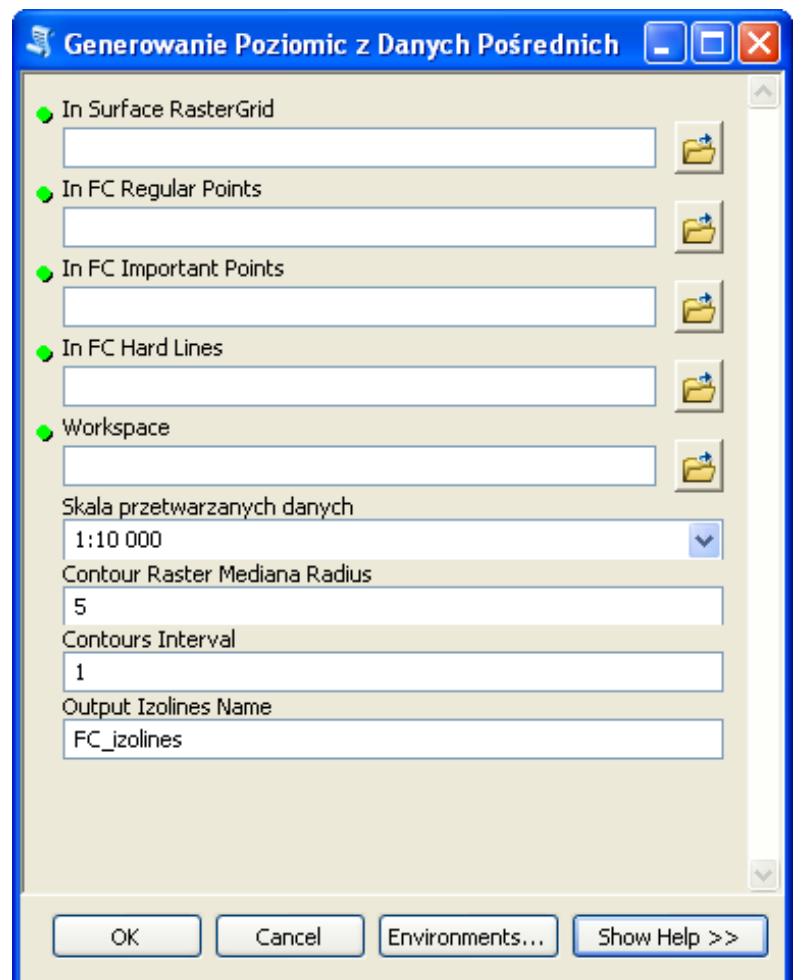

Rys. 5. Okno aplikacji *Generowanie Danych Pośrednich z RasterGrid*

Opis poszczególnych pól oraz kryteria doboru parametrów dla zaproponowanego procesu generalizacji znajdują się w szczegółowych wytycznych do realizacji rzeźby terenu na mapach topograficznych.

Produktem finalnym dla Procesu 2 są rastry pośrednie oraz raster będący wejściowym rastrem do tworzenia poziomic w kolejnej skali (*ras\_Output*) oraz poziomice.

#### **Redakcja wygenerowanych poziomic**

Nie można uznać, że wygenerowane automatycznie poziomice są produktem finalnym opracowania kartograficznego. Cechuje go kilka wad, które należy wyeliminować w trakcie dalszego przetwarzania. Elementami, które należy skorygować są:

- niewłaściwy kształt,
- niewłaściwy wymiar,
- zbyt duże zagęszczenie poziomic,
- niewłaściwe relacje przestrzenne z elementami mapy topograficznej (sztuczna ciągłość poziomic na obszarach wyłączeń - rzeki, jeziora).

Część z tych usterek wymaga wykonania przeprowadzenia dodatkowych procesów przetworzenia danych wektorowych. Pozostałe powinny zostać usunięte w trybie generalizacji kartograficznej.

Opracowany ArcToolbox zawiera narzędzia przeznaczone do redakcji wygenerowanych poziomic:

- *Generalizacja kształtu poziomic,*
- *Generalizacja Krótkich Poziomic ,*
- *Generowanie Obszarów Zagęszczenia Poziomic.*

#### **Alternatywne rozwiązania**

W przypadku braku możliwości wykorzystania narzędzia udostępnianego przez GUGiK, istnieje możliwość realizacji zadania generowania obiektów reprezentujących rzeźbę terenu na mapach topograficznych za pomocą innego narzędzia przy zachowaniu metodyki opisanej w niniejszej instrukcji lub poprzez opracowanie własnej metodyki dostarczonej wcześniej do GUGiK do akceptacji.

# **CZĘŚĆ II**

## **Wytyczne i opis tematu realizacji rzeźby terenu na mapach topograficznych**

## **– model cieniowany**

## **Prezentacja rzeźby terenu w postaci cieniowania**

Głównym założeniem prezentacji rzeźby terenu w postaci cieniowania jest ukośne oświetlenie powierzchni terenu. Najczęściej obierany jest kierunek padania światła od północnego zachodu, a standardowa wysokość źródła światła nad horyzontem to 45<sup>0</sup>.

Jedną z metod reprezentacji rzeźby terenu opartą na cieniowaniu jest tzw. metoda szwajcarska, która pozwala na uzyskanie bardziej plastycznego efektu wizualnego, a prezentowana w ten sposób rzeźba terenu stanowi dobry materiał podkładowy dla map topograficznych i ogólnogeograficznych.

Etapy działania metody szwajcarskiej:

- 1. utworzenie domyślnego cieniowania,
- 2. generalizacja domyślnego cieniowania z wykorzystaniem wybranego filtra (rekomendowany jest filtr medianowy lub uśredniający w postaci okna 4x4 piksele),
- 3. utworzenie cieniowania symulującego perspektywę lotniczą przez podzielenie wejściowego NMT przez 5 i dodanie wyniku do domyślnego cieniowania.

Prezentacja rzeźby terenu za pomocą metody szwajcarskiej:

- NMT raster należy ułożyć najwyżej i nadać mu 50% przeźroczystości,
- Cieniowanie po filtracji poniżej NMT, z 35% przeźroczystością,
- Perspektywa lotnicza najniżej, z 35% przeźroczystością.

Ponadto, model cieniowany powinien zostać poddany procesowi wybielania (szarość powinna zostać zastąpiona bielą) w miejscach, gdzie nachylenie jest zbyt małe i są zbyt małe deniwelacje. Proces ten może zostać wykonany dowolną metodą.

Implementacja metody szwajcarskiej została wykonana w oprogramowaniu ESRI ArcGIS z wykorzystaniem narzędzi do analizy przestrzennej 3D Analyst i Spatial Analyst, a także przy użyciu funkcjonalności ModelBuilder'a.

## **Uzgadnianie styków zgeneralizowanego modelu rzeźby terenu**

Przyjęta metodyka prezentacji rzeźby terenu na mapach topograficznych i ogólnogeograficznych zakłada, że NMT będzie generalizowany w obrębie każdego podstawowego arkusza (1:10 000), a następnie ze zgeneralizowanego modelu terenu generowane będą poziomice i cieniowanie.

Aby uniknąć błędów na granicach cięcia arkuszowego, wykorzystane zostało podejście, w którym arkusz numerycznego modelu terenu będzie powiększony o bufor, którego wielkość zależy od podstawowej i docelowej rozdzielczości NMT. Taki arkusz powiększony o bufor powinien być wykorzystywany do generalizacji oraz do generowania modelu kartograficznego rzeźby: poziomice i cieniowania.

Niezbędną minimalną szerokość bufora podstawowego NMT można obliczyć według wzorów:

$$
buf = 5 \cdot d_{res}
$$

$$
n = 5 \cdot \frac{d_{res}}{d_{pdst}}
$$

gdzie: *buf* – szerokość bufora w [m]

*n* – szerokość bufora w pikselach podstawowego NMT,

 *dres* – rozmiar piksela zgeneralizowanego modelu w [m],

*dpdst* – rozmiar piksela podstawowego modelu w [m].

Przykładowo, dla NMT o rozdzielczości 10 m, który ma być generalizowany do rozdzielczości 50 m, należy zastosować bufor szerokości 250 m, czyli 25 pikseli.

Zgeneralizowane mapy reliefu cieniowanego należy połączyć poprzez mozaikowanie, stosując metodę BLEND, czyli mieszania kolorów (wartości tonalnych obrazów).

#### Opis użytkownika aplikacji

Dystrybucja aplikacji odbywa się poprzez kopiowanie folderu GenerowanieRzezby. Zawiera on plik *GenerowanieRzezby.tbx* oraz zestaw plików o rozszerzeniu \*.py. Folder ten można kopiować w dowolne miejsce dysku lokalnego stacji roboczej, na której ma być uruchamiana aplikacja.

Nie wolno poza ten folder przenosić żadnego z zawartych w nim plików.

W oprogramowaniu ArcGIS 10 plik *GenerowanieRzezby.tbx* jest "magazynem narzędzi" modułu ArcToolbox programu ArcMap. Aby skorzystać z jego funkcjonalności należy go dodać do ArcToolbox. Jego wnętrze pokazane zostało na rysunku nr 1.

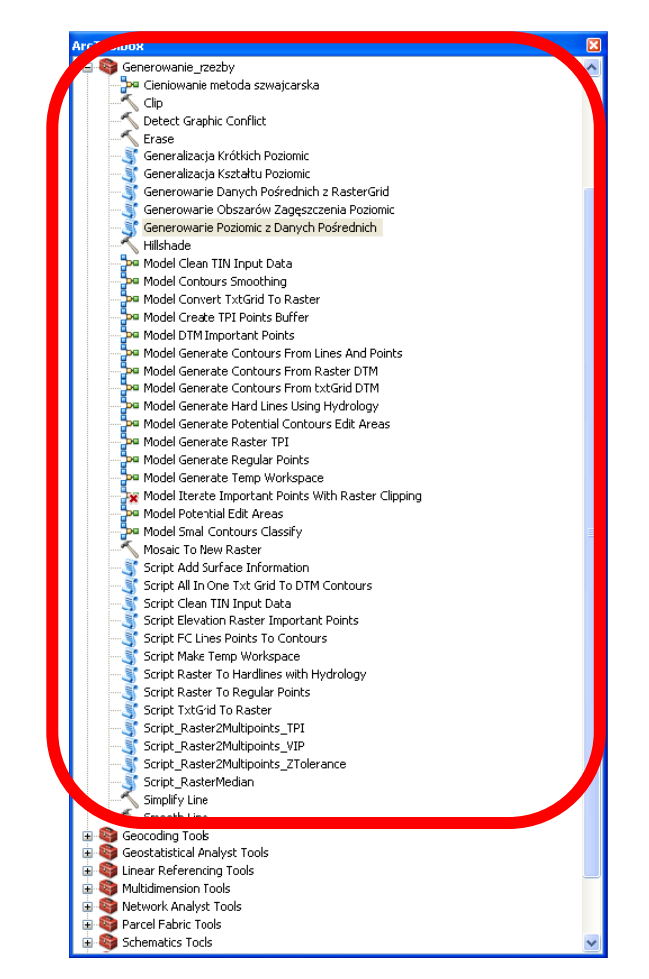

Rys. 1. Zawartość zestawu narzędzi *GenerowanieRzezby.tbx*

Większość znajdujących się tu modeli i skryptów stanowi informację poglądową i nie stanowią samodzielnie działających programów. Właściwe aplikacje to *Generowanie Danych Pośrednich z RasterGrid* oraz *Generowanie Poziomic z Danych Pośrednich*.

Zestaw narzędzi do cieniowania zawiera następujące narzędzia:

- 1. **Hillshade** standardowe narzędzie ArcGIS do generowania reliefu cieniowanego,
- 2. **Cieniowanie metoda szwajcarska** narzędzie opracowane w ModelBuilder do tworzenia cieniowania metodą szwajcarską,
- 3. **Mosaic to New Raster** standardowe narzędzie ArcGIS do mozaikowania rastrów zgeneralizowanego NMT oraz komponentów prezentacji rzeźby metodą szwajcarską (cieniowania po filtracji i perspektywy lotniczej) w celu utworzenia większych arkuszy i prezentacji danych w mniejszych skalach.
- 4. **Clip** standardowe narzędzie ArcGIS do przycinania poziomic do zakresu arkusza mapy.

#### **Narzędzie** *Cieniowanie metoda szwajcarska*

Metodę szwajcarską zaimplementowano w postaci nowego narzędzia przy użyciu ModelBuilder programu ArcGIS.

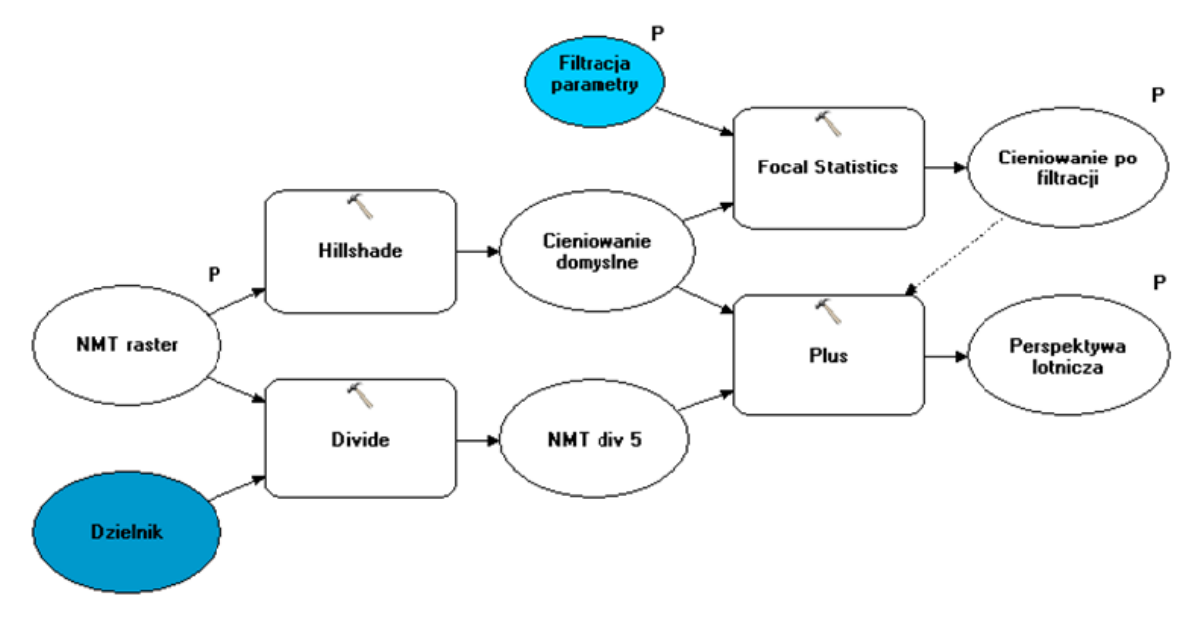

Rys. 2. Diagram narzędzia *Cieniowanie metoda szwajcarska*

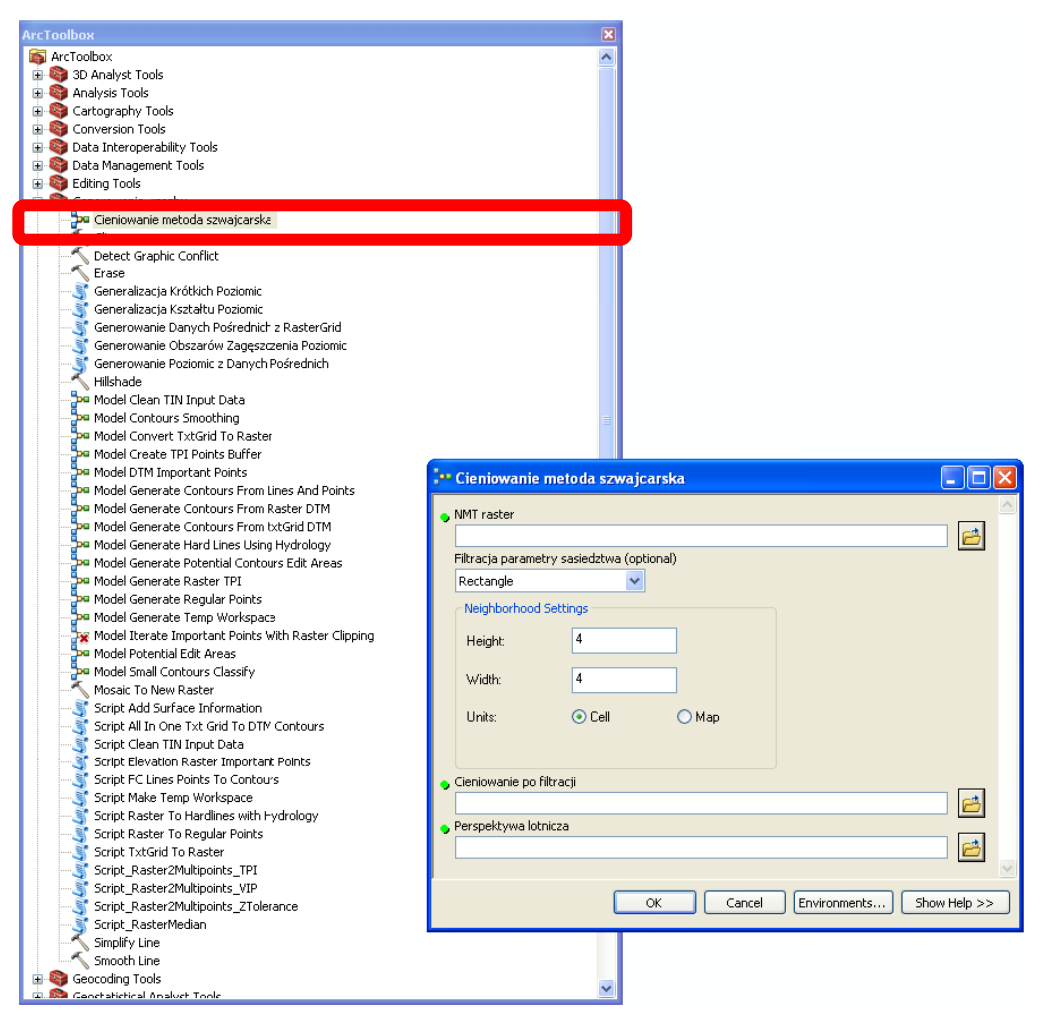

Rys. 3. Położenie i interfejs narzędzia *Cieniowanie metoda szwajcarska*

Uruchomienie narzędzia wymaga uzupełnienia czterech informacji:

- **NMT raster**  wejściowy numeryczny model terenu w postaci rastra (np. plik TIFF, ESRI GRID),
- **Filtracja parametry sąsiedztwa** definicja maski, która posłuży do wygładzenia klasycznego reliefu cieniowanego, utworzonego z wejściowego numerycznego modelu terenu, w celu utworzenia cieniowania pozbawionego wyraźnych szczegółów; im większe sąsiedztwo (neighborhood), tym bardziej wygładzone zostanie cieniowanie,
- **Cieniowanie po filtracji** lokalizacja i nazwa wynikowego rastra pierwszy z wymaganych komponentów prezentacji za pomocą metody szwajcarskiej,
- **Perspektywa lotnicza** lokalizacja i nazwa wynikowego rastra drugi z wymaganych komponentów prezentacji za pomocą metody szwajcarskiej.

#### Alternatywne rozwiązania

W przypadku braku możliwości wykorzystania narzędzia udostępnianego przez GUGiK, istnieje możliwość realizacji zadania generowania cieniowania rzeźby terenu na mapach topograficznych za pomocą innego narzędzia. Sklasyfikowanie wszystkich arkuszy mapy topograficznej w skali 1:10 000 (przedstawione w załączniku do instrukcji) ma charakter poglądowy i istnieje możliwość wybrania innej metody cieniowania, niż sugerowana w opracowaniu, po wcześniejszym uzgodnieniu tego z Zamawiającym.

## **Wyjaśnienia i zalecenia dotyczące uzupełniania atrybutów "warstwa", "parametr" i "uwagi" w klasie KR\_ObiektKarto na potrzeby opracowania mapy topograficznej.**

Struktura klas Karto opisana w Modelu Podstawowym, który również odnosi się do innych zbiorów danych Państwowego Zasobu Geodezyjnego i Kartograficznego, zawiera zgodnie z założeniami ogólne definicje atrybutów: "warstwa" (*Atrybut umożliwiający kategoryzację obiektów kartograficznych, np. na obiekty punktowe, liniowe i powierzchniowe*) oraz "parametr" (*Parametr, którego wartość jest istotna dla przedstawienia kartograficznego obiektu (np. szerokość drogi). Może też przechowywać wartości typu Integer*), które stanowią treść rozdziału nr 2, tabeli z opisem klasy "KR ObiektKarto" w Załączniku nr 1 do Rozporządzenia, o którym mowa w pkt VIII.3 SOPZ.

W związku z powyższym, w niniejszym załączniku zostały przedstawione wyjaśnienia i zalecenia mające na celu uszczegółowienie sposobu uzupełniania tych atrybutów podczas opracowywania mapy topograficznej.

Definicja atrybutu "warstwa" może budzić watpliwości co do konkretnego sposobu kategoryzacji obiektów, w związku z tym ustalono, iż w atrybucie tym należy wpisywać nazwę klasy obiektów, z której pochodzi obiekt przedstawiany na mapie.

W przypadku atrybutu "parametr" należy co do zasady postępować zgodnie z przepisami Rozporządzenia, szczególnie Załącznika nr 6, natomiast w celu uniknięcia interpretacji oraz mając na względzie jednolitość opracowań zlecanych w skali kraju, poniżej podane zostały sposoby uzupełniania atrybutu "parametr" dla wybranych obiektów.

W Załączniku nr 6 do Rozporządzenia, w § 12, dla symboli kartograficznych prezentujących jezdnie dróg, w części tabeli o nazwie "Uwagi" zostało napisane iż szerokość całkowita znaku została określona w umieszczonej tam tabeli, natomiast dla symbolu kartograficznego prezentującego alejkę lub pasaż (w skali) szerokość całkowita znaku określana jest na podstawie atrybutu "szerokość" tego obiektu w klasie OT SKRP L. W związku z powyższym, dla tych obiektów należy wypełnić atrybut "parametr" zgodnie z przykładami podanymi w poniższej tabeli:

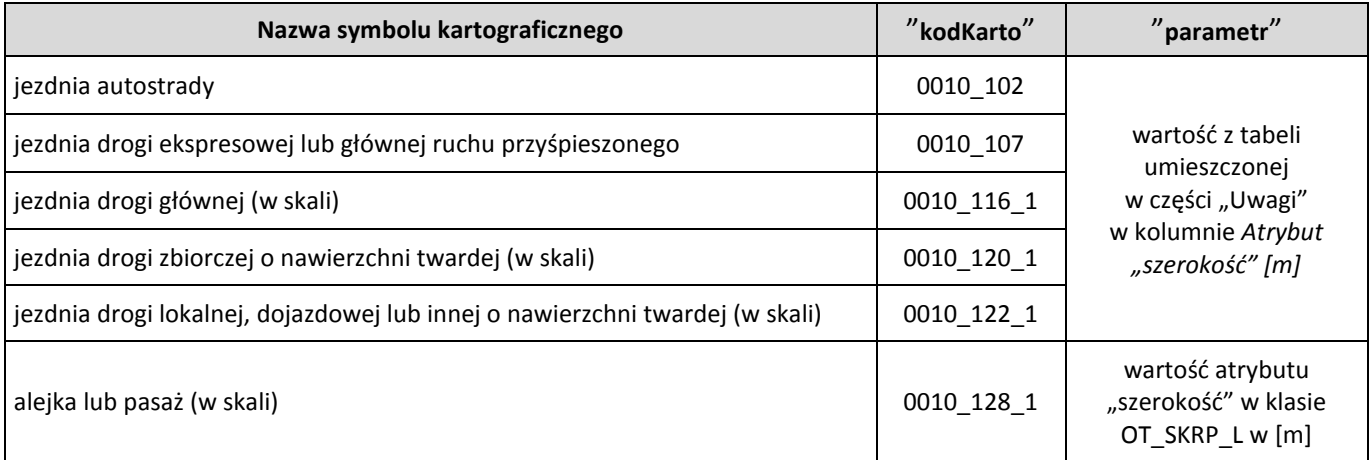

W Załączniku nr 6 do Rozporządzenia, w § 12, dla symboli kartograficznych prezentujących tunel drogowy w skali i symbolem, w części tabeli o nazwie "Uwagi" zostało napisane iż szerokość znaku jest taka sama jak szerokość znaku drogi przechodzącej przez tunel. W związku z powyższym, dla tych obiektów należy wypełnić atrybut "parametr" zgodnie z przykładami podanymi w poniższej tabeli:

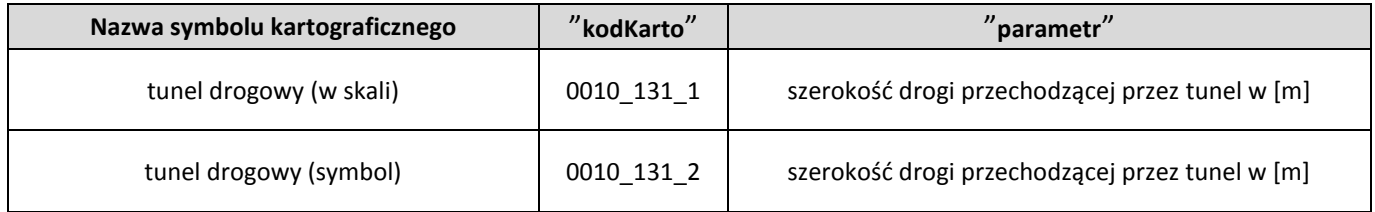

W Załączniku nr 6 do Rozporządzenia, w § 12, dla symboli kartograficznych prezentujących most, wiadukt lub estakadę drogową oraz kładkę dla pieszych w skali i symbolem, a także schody, w części tabeli o nazwie "Uwagi" zostało napisane iż szerokość znaku należy dostosować do szerokość znaku drogi lub ciągu komunikacyjnego przechodzącego przez powyższe obiekty. Zgodnie z załączonymi w tej samej tabeli prezentacjami znaków graficznych należy pamiętać o pozostawieniu między znakami prezentowanych obiektów prześwitu o szerokości 0,2 mm (na mapie) - nie dotyczy symbolu dla schodów. W związku z powyższymi zapisami, dla tych obiektów należy wypełnić atrybut "parametr" zgodnie z przykładami podanymi w poniższej tabeli:

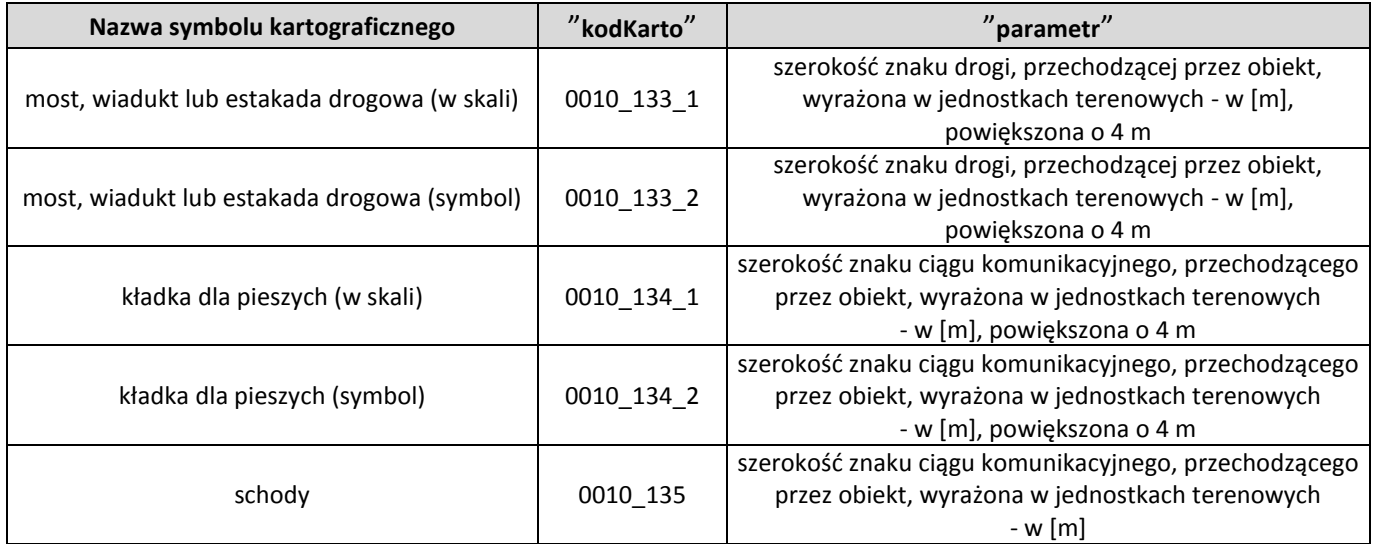

W Załączniku nr 6 do Rozporządzenia, w § 15, dla symboli kartograficznych prezentujących tunel kolejowy w skali i symbolem, w części tabeli o nazwie "Uwagi" zostało napisane, iż szerokość znaku jest taka sama jak szerokość znaku kolei przechodzącej przez tunel. W związku z powyższym, dla tych obiektów należy wypełnić atrybut "parametr" zgodnie z przykładami podanymi w poniższej tabeli:

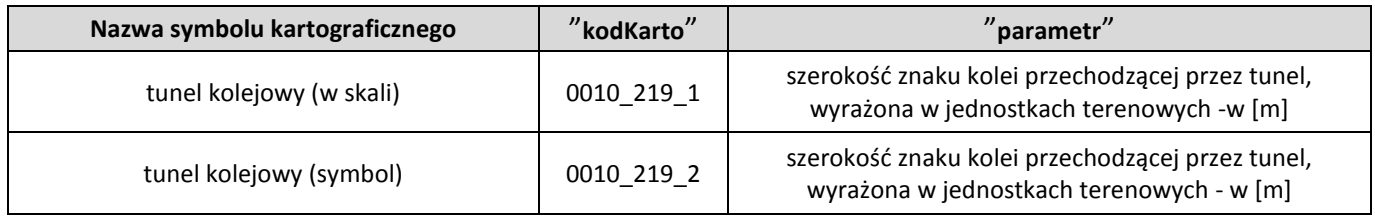

W Załączniku nr 6 do Rozporządzenia, w § 15, dla symboli kartograficznych prezentujących most, wiadukt lub estakadę kolejową w skali i symbolem, w części tabeli o nazwie "Uwagi" zostało napisane iż szerokość znaku należy dostosować do szerokości znaku linii kolejowej przechodzącego przez powyższe obiekty. Zgodnie z załączonymi w tej samej tabeli prezentacjami znaków graficznych należy pamiętać o pozostawieniu między znakami prezentowanych obiektów prześwitu o szerokości 0,2 mm (na mapie). W związku z powyższymi zapisami, dla tych obiektów należy wypełnić atrybut "parametr" zgodnie z przykładami podanymi w poniższej tabeli:

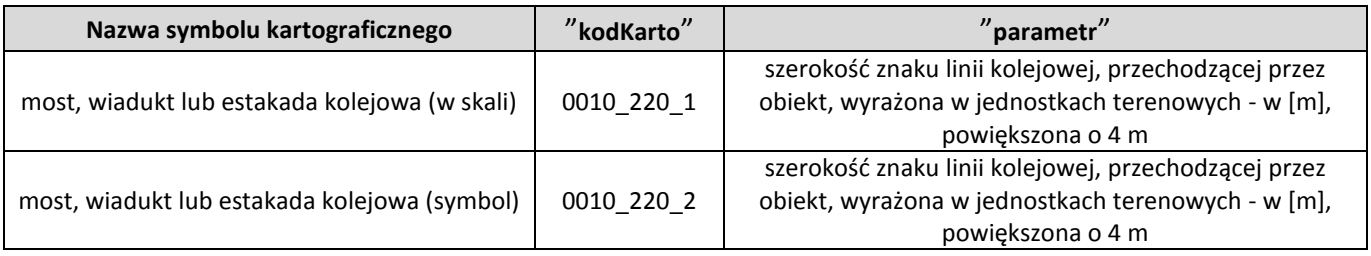

W Załączniku nr 6 do Rozporządzenia, w §22, dla symboli kartograficznych prezentujących granice administracyjne, w części tabeli o nazwie "Uwagi" zostały opisane przypadki kiedy granicę przedstawia się tylko samą wstążką. W związku z powyższym, dla tych odcinków granic należy wypełnić atrybut "parametr" i "uwagi" zgodnie z przykładami podanymi w poniższej tabeli (*wartość wpisana w atrybucie "parametr" nie dotyczy wartości metrycznej, dlatego też zastosowano dodatkowe wyjaśnienie w atrybucie "uwagi"*) :

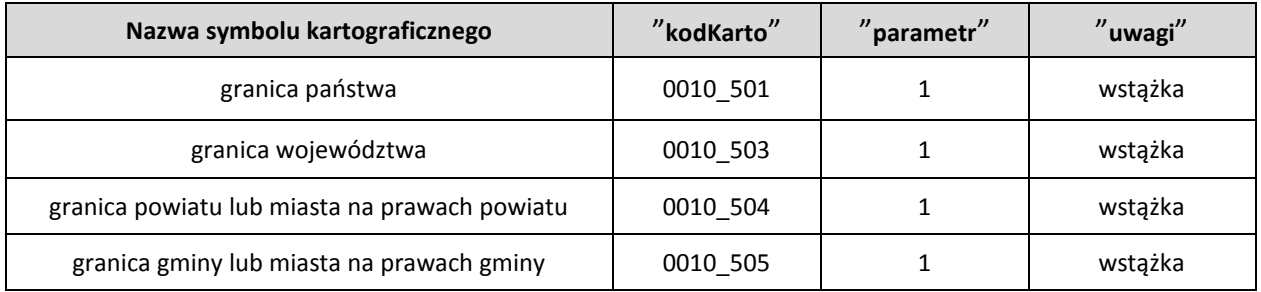

W Załączniku nr 6 do Rozporządzenia, w § 24, dla symbolu kartograficznego prezentującego ciek wodny, w części tabeli o nazwie "Uwagi" zostało napisane iż szerokość znaku została określona w umieszczonej tam tabeli. W tabeli podano szerokość znaku na mapie w [mm], dlatego też, aby otrzymać szerokość obiektu w jednostkach terenowych - metrach, podaną wartość należy pomnożyć przez 10000.W związku z powyższym, dla tego obiektu należy wypełnić atrybut "parametr" zgodnie z przykładem podanym w poniższej tabeli:

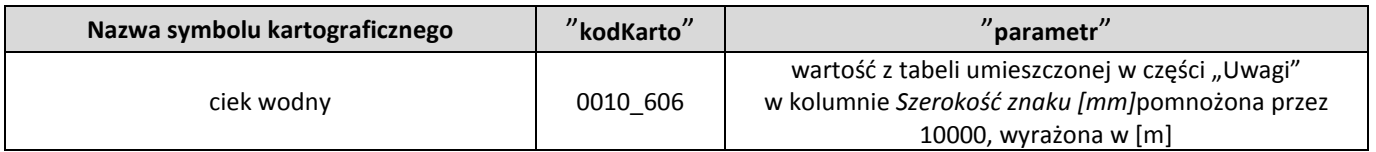

W Załączniku nr 6 do Rozporządzenia, w § 28, dla symbolu kartograficznego prezentującego wykop, w części tabeli o nazwie "Uwagi" zostało napisane iż szerokość znaku należy dostosować do szerokości znaku obiektu przechodzącego przez wykop, pozostawiając odległość 0,1 mm między elementami znaków (tj. 1 m w terenie). W związku z powyższymi zapisami, dla tych obiektów należy wypełnić atrybut "parametr" zgodnie z przykładem podanym w poniższej tabeli:

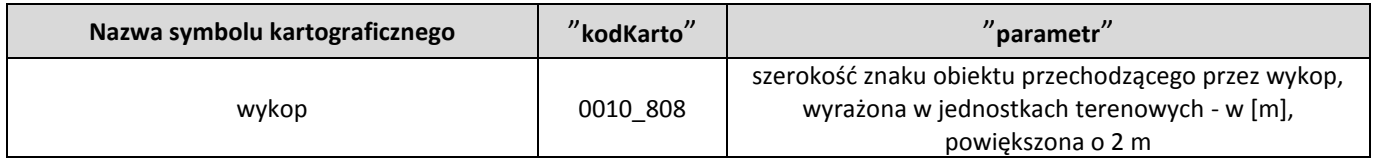

W Załączniku nr 6 do Rozporządzenia, w § 28, dla symboli kartograficznych prezentujących wał, groblę lub nasyp (korona w skali, stok w skali) oraz wał, groblę lub nasyp (korona w skali, stok symbol), w części tabeli o nazwie "Uwagi" zostało napisane iż linie konturu korony nasypu odsuwa się od krawędzi obiektu położonego na nasypie o 1 m (0,1 mm na mapie), a w innych przypadkach odległość między liniami konturu korony obiektu wynosi 5 m (0,5 mm na mapie). W związku z powyższymi zapisami, dla tych obiektów należy wypełnić atrybut "parametr" zgodnie z przykładami podanymi w poniższej tabeli:

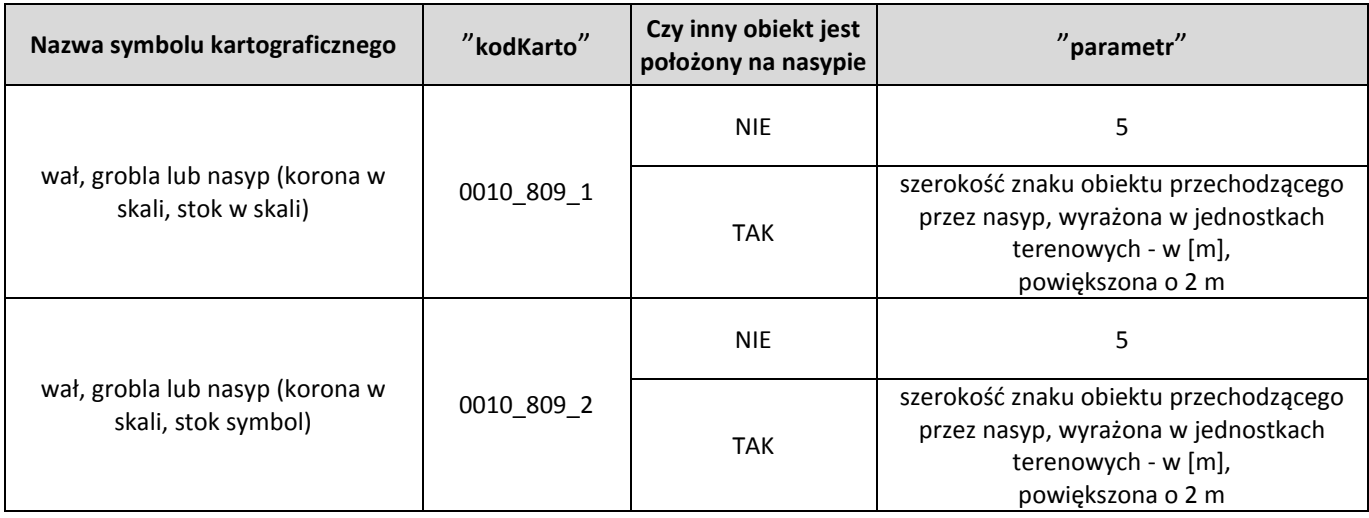

W Załączniku nr 6 do Rozporządzenia, w § 33, zapisano iż opisy obiektów, dla których źródłem danych jest NMT pozyskuje się z numerycznego modelu rzeźby terenu, a także z urzędowych map morskich i hydrograficznych. W związku z powyższym oraz w związku z tym, iż geometrię obiektów pozyskanych z NMT zapisuje się tylko w klasie KR\_ObiektKarto należy dla tych obiektów uzupełnić atrybut "parametr" zgodnie z przykładami podanymi w poniższej tabeli:

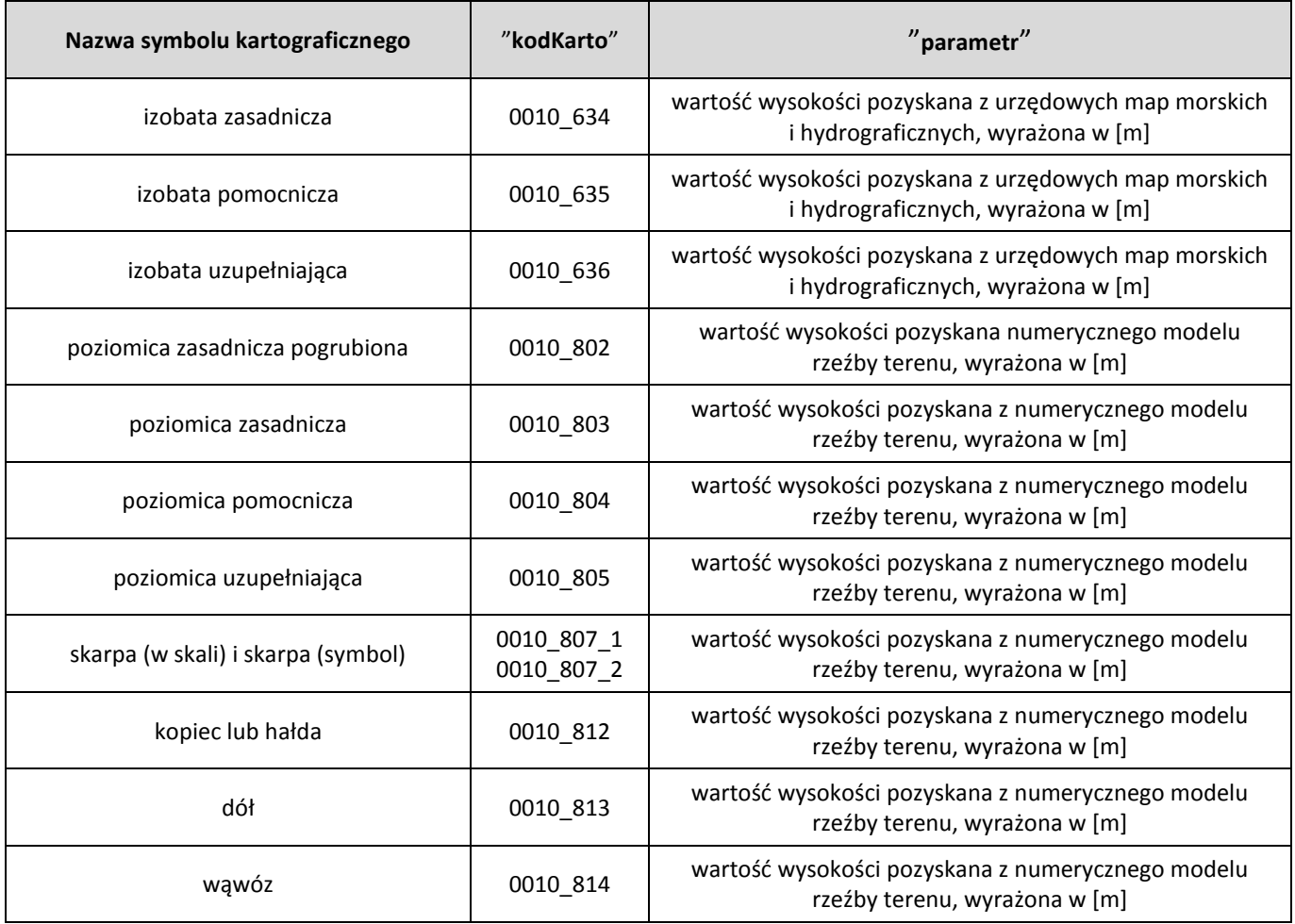

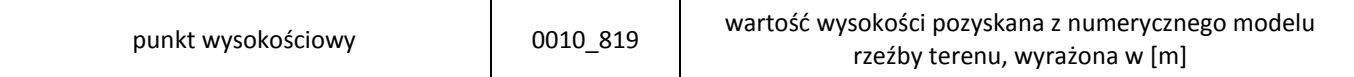

W Załączniku nr 6 do Rozporządzenia, w § 33, nazwom i opisom objaśniającym zostały przypisane kody kartograficzne, które odnoszą się do różnych rodzajów pisma, co zostało opisane w niniejszym paragrafie w części tabeli o nazwie "Znak graficzny – wymiary w skali mapy [mm]". W związku z tym, iż dążymy do ujednolicenia i standaryzacji procesu wizualizacji danych na mapie, niniejsze kody kartograficzne należy wpisać w atrybucie "uwagi" obiektom, które są opisane na mapie, co jest związane z wypełnieniem atrybutu "etykieta" w klasie KR\_ObiektKarto".